## Chapter 1: Getting Started with jQuery in ASP.NET

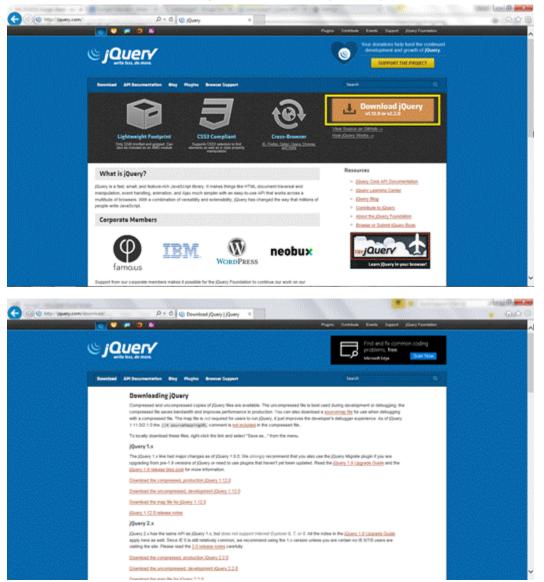

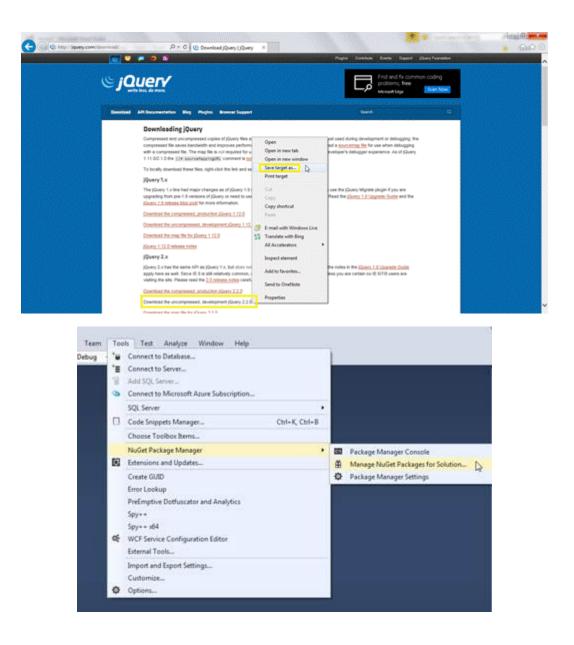

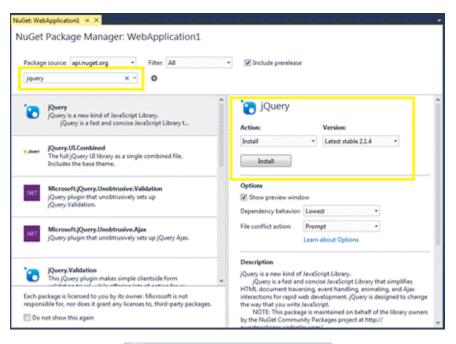

Solution 'WebApplication1' (1 project)

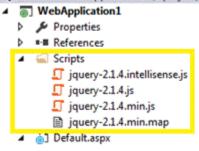

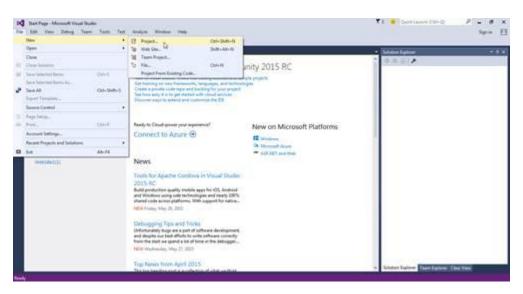

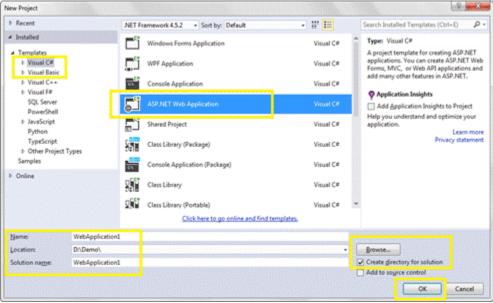

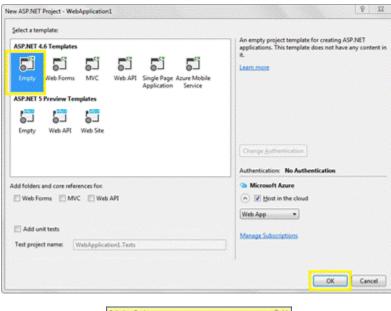

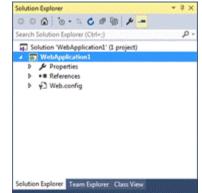

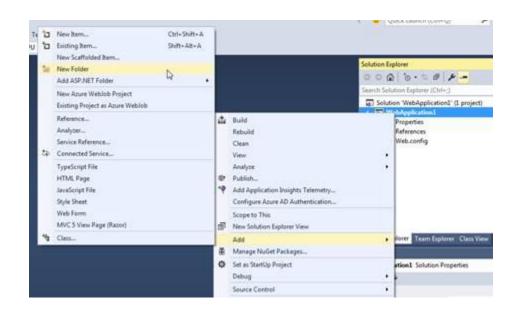

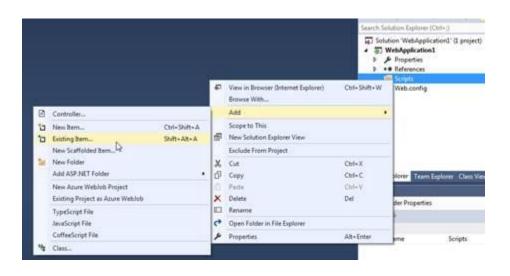

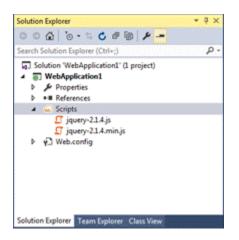

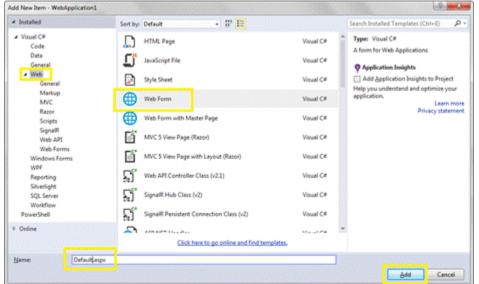

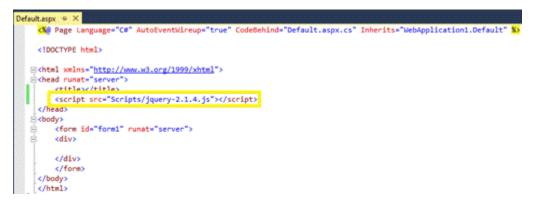

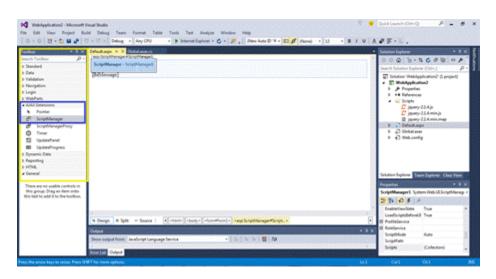

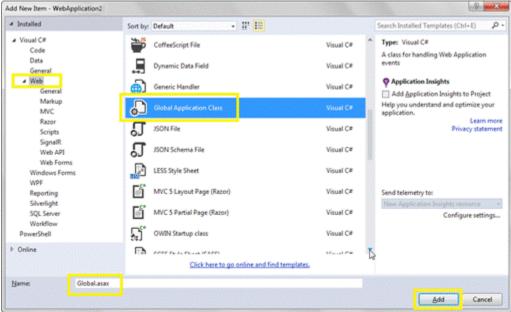

60 <script src="https://ajax.googleapis.com/ajax/libs/jquery/2.1.4/jquery.js" type="text/javascript"></script src="https://ajax.googleapis.com/ajax/libs/jquery/2.1.4/jquery.js" type="text/javascript"></script src="https://ajax.googleapis.com/ajax/libs/jquery/2.1.4/jquery.js" type="text/javascript"></script src="https://ajax.googleapis.com/ajax/libs/jquery/2.1.4/jquery.js" type="text/javascript"></script src="https://ajax.googleapis.com/ajax/libs/jquery/2.1.4/jquery.js" type="text/javascript"></script src="https://ajax.googleapis.com/ajax/libs/jquery/2.1.4/jquery.js" type="text/javascript"></script src="https://ajax.googleapis.com/ajax/libs/jquery/2.1.4/jquery.js" type="text/javascript"></script src="https://ajax.googleapis.com/ajax/libs/jquery/2.1.4/jquery.js" type="text/javascript"></script src="https://ajax.googleapis.com/ajax/libs/jquery/2.1.4/jquery.js" type="text/javascript"></script src="https://ajax.googleapis.com/ajax/libs/jquery/2.1.4/jquery.js"</script src="text/javascript"></script src="text/javascript"></script src="text/javascript"</script src="text/javascript"></script src="text/javascript"</script src="text/javascript"></script src="text/javascript"</script src="text/javascript"></script src="text/javascript"</script src="text/javascript"></script src="text/javascript"</script src="text/javascript"</script src="text/javascript"</script src="text/javascript"</script src="text/javascript"</script src="text/javascript"</script src="text/javascript"</script src="text/javascript"</script src="text/javascript"</script src="text/javascript"</script src="text/javascript"</script src="text/javascript"</sc

63 (window.jQuery)||document.write('<script type="text/javascript" src="Scripts/jquery-2.1.4.js"><\/script>'); /]]> 64 KISCHIPT>

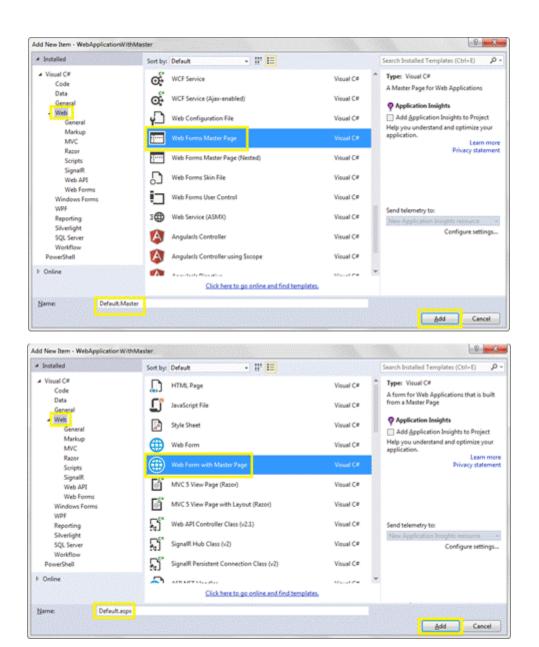

| elect a Master Page                                                                                    |                     | 8 8       |
|----------------------------------------------------------------------------------------------------|---------------------|-----------|
| Project folders:                                                                                       | Contents of folder: |           |
| <ul> <li>WebApplication WithMaster</li> <li>Properties</li> <li>References</li> <li>Scripts</li> </ul> | Default.Master      |           |
|                                                                                                    |                     | OK Cancel |

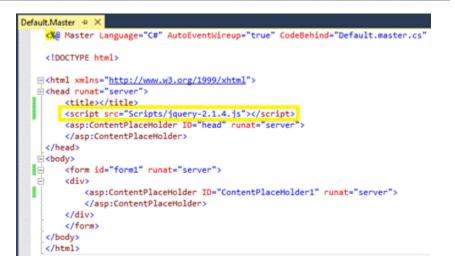

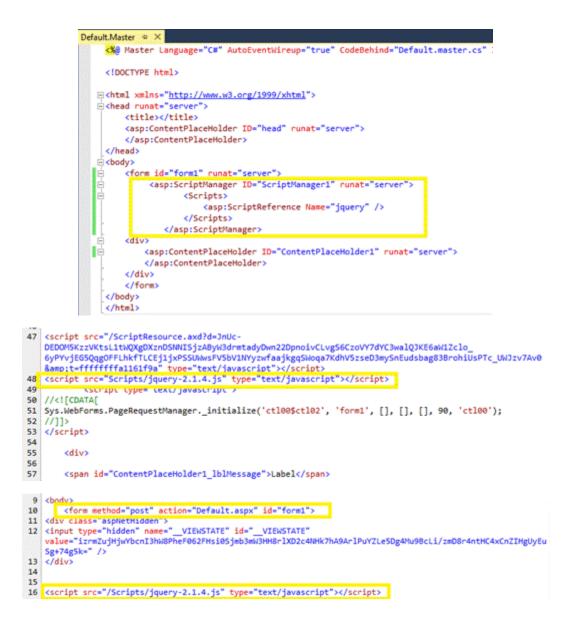

| lect a template:                                                                                                    |                                                                                                    |
|----------------------------------------------------------------------------------------------------|----------------------------------------------------------------------------------------------------|
| SP.NET 4.6 Templates<br>SP.NET 4.6 Templates<br>Empty Web Forms MVC Web API Single Page Azure Mobile<br>Application Service<br>SP.NET 5 Preview Templates                                                                                                    | A project template for creating ASP.NET Web Forms<br>applications. ASP.NET Web Forms lets you build<br>dynamic webrites using a familiar drag- and-drop,<br>event-driven model. A design surface and hundreds of<br>controls and components let you rapidly build<br>sophisticated, powerful UI-driven sites with data access.<br>Learn more                                                                                                    |
| mpty Web API Web Site                                                                                                    | Change Authentication                                                                                                    |
|                                                                                                    | Authentication: Individual User Accounts                                                                                                    |
| folders and core references for:                                                                                                    | Microsoft Azure                                                                                                    |
| Web Forms MVC Web API                                                                                                    | Web App                                                                                                    |
| Add unit tests                                                                                                    | inco opp                                                                                                    |
| est project name: DemoWebApplication.Tests                                                                                                    |                                                                                                    |
|                                                                                                    |                                                                                                    |
|                                                                                                    | OK Cancel                                                                                                    |
| SteMaster • X Defaultatox<br>href="~/favicon.ico" rel="shortcut icon" type="image/x-icon" />                                                                                                    |                                                                                                    |
| <pre>href="~/favicon.ico" rel="shortcut icon" type="image/x-icon" /&gt;</pre>                                                                                                    |                                                                                                    |
| href="~/favicon.ico" rel="shortcut icon" type="image/x-icon" /><br>runat="server"><br>sp:ScriptNanager runat="server">                                                                                                    |                                                                                                    |
| <pre>wref="~/favicon.ico" rel="shortcut icon" type="image/x-icon" /&gt; "unat="server"&gt;</pre>                                                                                                    |                                                                                                    |
| <pre>href="~/favicon.ico" rel="shortcut icon" type="image/x-icon" /&gt; sp:ScriptNanager runat="server"&gt;</pre>                                                                                                    |                                                                                                    |
| <pre>href="~/favicon.ico" rel="shortcut icon" type="image/x-icon" /&gt; runat="server"&gt; sp:ScriptManager runat="server"&gt; (Scripts)</pre>                                                                                                    | see http://go.microsoft.com/fwlink/?LinkID=301                                                                                                    |
| <pre>href="~/favicon.ico" rel="shortcut icon" type="image/x-icon" /&gt; sp:ScriptVlanager runat="server"&gt; cScripts&gt;</pre>                                                                                                    | <pre>see http://go.microsoft.com/fwlink/?LinkID=301 Web" Pathw"~/Scripts/WebForms/WebForms.js" /&gt; System.Web" Pathw"~/Scripts/WebForms.WebUUValid</pre>                                                                                                    |
| <pre>href="~/favicon.ico" rel="shortcut icon" type="image/x-icon" /&gt; sp:ScriptVanager runat="server"&gt; cScripts&gt; cScripts&gt; cSr-Tragework Scripts% casp:ScriptReference Name="NaAiaxBundle" /&gt; casp:ScriptReference Name="favity" /&gt; casp:ScriptReference Name="favity" /&gt; casp:ScriptReference Name="nebDoms_js" Assembly="System. casp:ScriptReference Name="NebDoms_js" Assembly="System. casp:ScriptReference Name="NebDoms_js" Assembly="System. casp:ScriptR</pre>                                                                                                    | <pre>see http://go.microsoft.com/fwlink/?LinkTD=301 Web" Path="~/Scripts/WebForms/WebForms.js" /&gt; System.Web" Path="~/Scripts/WebForms/WebUTValid stem.Web" Path="~/Scripts/WebForms/WebUTValid stem.Web" Path="/Scripts/WebForms/MebUTvalid stem.Web" Path="/Scripts/WebForms/MebUTvalid stem.Web" Path="/Scripts/WebForms/MebUTvalid stem.Web" Path="/Scripts/WebForms/MebUTvalid stem.Web" Path="/Scripts/WebForms/MebUTvalid stem.Web" Path="/Scripts/WebForms/MebUTvalid stem.Web" Path="/Scripts/WebForms/MebUTvalid stem.Web" Path="/Scripts/WebForms/MebUTvalid stem.Web" Path="/Scripts/WebForms/MebUTvalid stem.Web" Path="/Scripts/WebForms/MebUTvalid stem.Web" Path="/Scripts/WebForms/MebUTvalid stem.Web" Path="/Scripts/WebForms/WebUTvalid stem.Web" Path="/Scripts/WebForms/WebUTvalid stem.Web" Path="/Scripts/WebForms/WebUTvalid stem.Web" Path="/Scripts/WebForms/WebUTvalid stem.Web" Path="/Scripts/WebForms/WebUTvalid stem.WebForms/WebUTvalid stem.Web" Path="/Scripts/WebForms/WebUTvalid stem.Web" Path="/Scripts/WebForms/WebUTvalid stem.WebForms/WebUTvalid stem.WebForms/WebForms/Stem.WebForms/Stem.WebForms/Stem.WebForms/Stem.YebForms/WebForms/Stem.WebForms/Stem.WebForms/WebForms/WebForms</pre> |
| <pre>href="~/favicon.ico" rel="shortcut icon" type="image/x-icon" /&gt; runat="server"&gt; sp:ScriptWanager runat="server"&gt; <scripts> <scripts> <scripts> <scripts> <scripts> <sp:scriptreference name="NusliaxBundle"></sp:scriptreference> <asp:scriptreference name="jummy"></asp:scriptreference> <asp:scriptreference name="rung"></asp:scriptreference> <asp:scriptreference name="nusliaxBundle"></asp:scriptreference> <asp:scriptreference name="rung"></asp:scriptreference> <asp:scriptreference name="rung"></asp:scriptreference> <asp:scriptreference assembly="&lt;/a&gt;&lt;/td&gt;&lt;td&gt;&lt;pre&gt;see http://go.microsoft.com/fwlink/?LinkID=381 Web" name="Nublorms.js" nublorms.js"="" path="~/Scripts/WebForms/WebForms.js"></asp:scriptreference> System.Web" Path="/Scripts/WebForms/NewbUUValid Web" Path="./Scripts/WebForms/Netwils" /&gt; em.Web" Path="./Scripts/WebForms/DetailsView.js" /&gt; em.Web" Path="./Scripts/WebForms/DetailsView.js" /&gt; em.Web" /&gt; em.Web" /&gt; e</scripts></scripts></scripts></scripts></scripts></pre> |                                                                                                    |
| <pre>href="~/favicon.ico" rel="shortcut icon" type="image/x-icon" /&gt; runat="server"&gt; isp:ScriptWanager runat="server"&gt;</pre>                                                                                                    | <pre>see http://go.microsoft.com/fwlink/?LinkTD=301 Web" Path="~/Scripts/WebForms/WebForms.js" /&gt; System.Web" Path="/Scripts/WebForms/MebUTValid stem.Web" Path="/Scripts/WebForms/MebUTValid Web" Path="/Scripts/WebForms/TreeView.js" /&gt; web" Path="/Scripts/WebForms/TreeView.js" /&gt; Web" Path="/Scripts/WebForms/TreeView.js" /&gt; </pre>                                                                                                    |
| <pre>href="~/favicon.ico" rel="shortcut icon" type="image/x-icon" /&gt; runat="server"&gt; sp:ScriptWanager runat="server"&gt; cScripts) c3:-Framework Scripts50 casp:ScriptReference Name="NuAlaxDundle" /&gt; casp:ScriptReference Name="NuAlaxDundle" /&gt; casp:ScriptReference Name="Seury" /&gt; casp:ScriptReference Name="NuBAlaxDundle" /&gt; casp:ScriptReference Name="NuBAlaxDundle" /&gt; casp:ScriptReference Name="TreeView.js" Assembly="System.casp:ScriptReference Name="TreeView.js" Assembly="System.casp:ScriptReference Name="TreeView.js" Assembly="System.casp:ScriptReference Name="TreeView.js" Assembly="System.casp:ScriptReference Name="TreeView.js" Assembly="System.casp:ScriptReference Name="TreeView.js" Assembly="System.casp:ScriptReference Name="TreeView.js" Assembly="System.casp:ScriptReference Name="TreeView.js" Assembly="System.casp:ScriptReference Name="TreeView.js" Assembly="System.casp:ScriptReference Name="TreeView.js" Assembly="System.casp:ScriptReference Name="TreeView.js" Assembly="System.casp:ScriptReference Name="TreeView.js" Assembly="System.casp:ScriptReference Name="TreeView.js" Assembly="System.casp:ScriptReference Name="TreeView.js" Assembly="System.casp:ScriptReference Nam</pre>                                                                                                    | <pre>see http://go.microsoft.com/fwlink/?LinkTD=301 Web" Path="~/Scripts/WebForms/WebForms.js" /&gt; System.Web" Path="/Scripts/WebForms/MebUTValid stem.Web" Path="/Scripts/WebForms/MebUTValid Web" Path="/Scripts/WebForms/TreeView.js" /&gt; web" Path="/Scripts/WebForms/TreeView.js" /&gt; Web" Path="/Scripts/WebForms/TreeView.js" /&gt; </pre>                                                                                                    |

Glob

St <script src="http://ajax.aspnetcdn.com/ajax/jQuery/jquery-2.1.4.js" type="text/javascript"></script>
St <script type="text/javascript">
St <script type="text/javascript">
St <script type="text/javascript">
St <script type="text/javascript">
St <script type="text/javascript">
St <script type="text/javascript">
St <script type="text/javascript">
St <script type="text/javascript">
St <script type="text/javascript">
St <script type="text/javascript">
St <script type="text/javascript">
St <script type="text/javascript">
St <script type="text/javascript">
St <script type="text/javascript">
St <script type="text/javascript">
St <script type="text/javascript">
St <script type="text/javascript">
St <script type="text/javascript">
St <script type="text/javascript">
St <script type="text/javascript">
St <script type="text/javascript">
St <script type="text/javascript">
St <script type="text/javascript">
St <script type="text/javascript"</script">
St <script type="text/javascript">
St <script type="text/javascript">
St <script type="text/javascript"</script">
St <script type="text/javascript">
St <script type="text/javascript">
St <script type="text/javascript">
St <script type="text/javascript">
St <script type="text/javascript">
St <script type="text/javascript">
St <script type="text/javascript">
St <script type="text/javascript">
St <script type="text/javascript">
St <script type="text/javascript">
St <script type="text/javascript">
St <script type="text/javascript">
St <script type="text/javascript">
St <script type="text/javascript">
St <script type="text/javascript">
St <script type="text/javascript">
St <script type="text/javascript">
St <script type="text/javascript">
St <script type="text/javascript"</script type="text/javascript">
St <script type="text/javascript">
St <script type="text/javascript">
St <script type="text/javascript">
St <script type="text/javascript">
St <script type="text/javascript">
St <script type="text/javascript">
St <script type="text/javascript">
St <script type="text/javascript"

50 <script src="https://ajax.googleapis.com/ajax/libs/jquery/2.1.4/jquery.js" type="text/javascript"></script 51 <script type= textrjavascript / 52 //<![CDATA[ 33 (window.jQuery)||document.write('<script type="text/javascript" src="Scripts/jquery-2.1.4.js"><\/script> 54 </script> 55

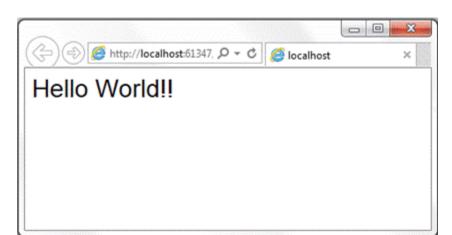

| ew ASP.NET Project - MyMvcApplication                                          | 8 2                                                                                                    |
|--------------------------------------------------------------------------------|----------------------------------------------------------------------------------------------------|
| Select a template:                                                             |                                                                                                    |
| ASP.NET 4.5.2 Templates                                                        | An empty project template for creating ASP.NET<br>applications. This template does not have any content in<br>it.<br>Learn more                                                                                                    |
| Ature API App Ature Mobile<br>(Preview) Service<br>ASP.NET S Preview Templates |                                                                                                    |
| Empty Web API Web<br>Application                                               | Change Authentication                                                                                                    |
| dd folders and core references for:                                            | Microsoft Azure  Microsoft Azure  Micro |
| Add unit tests Iest project name: MyMvcApplication.Tests                       |                                                                                                    |
|                                                                                | OK Cancel                                                                                                    |

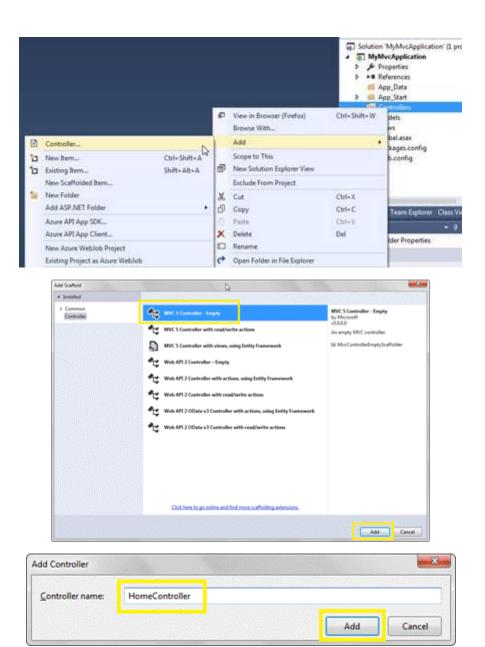

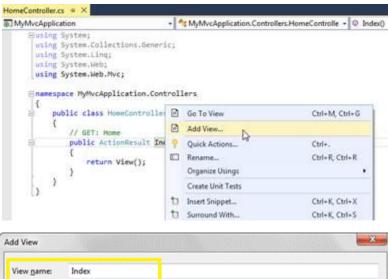

| View name:    | Index                 |  |
|---------------|-----------------------|--|
| [emplate:     | Empty (without model) |  |
| Model class:  |                       |  |
| Options:      |                       |  |
| Create as a   | partial view          |  |
| ✓ Beference : | cript libraries       |  |
| Use a layou   | t page:               |  |
|               |                       |  |
|               |                       |  |

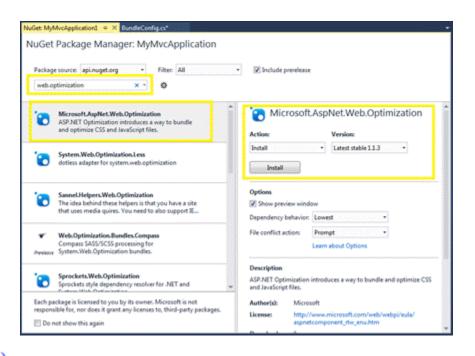

## <html>

```
<head>
<meta name="viewport" content="width=device-width" />
<title>Index</title>
<script src="/Scripts/jquery?v=gGGRI7xCOnEK-4qvkXXwhmbyGmA8S3tmz-Wto5bGsIc1"></script>
```

</head>
<body>

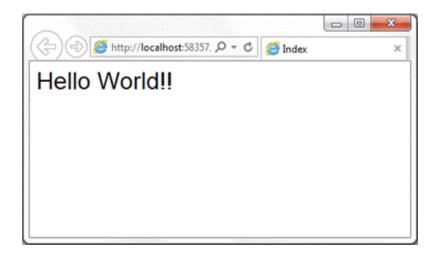

| Application<br>Build                                                                                                    | Configuration: N/A | * Platform N                                                                       | (A *       |                          |
|----------------------------------------------------------------------------------------------------|--------------------|------------------------------------------------------------------------------------|------------|--------------------------|
| Web                                                                                                    | C) Start UKL       |                                                                                    |            |                          |
| Package/Publish Web<br>Package/Publish SQL<br>Silverlight Applications<br>Build Events<br>Resources<br>Settings<br>Reference Paths<br>Signing<br>Code Analysis | Servers            | Wait for a request from an external app<br>gs to all users (store in project file) | ication.   | Create Virtual Directory |
|                                                                                                    | Override applicat  | ion root URL                                                                       |            | Child Has Dickly         |
|                                                                                                    | Debuggers          | Native Code                                                                        | SQL Server | C Silverlight            |

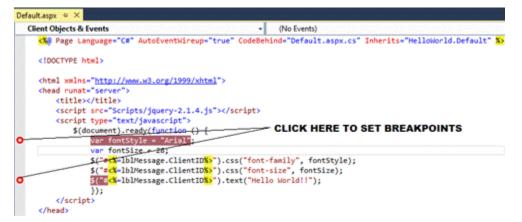

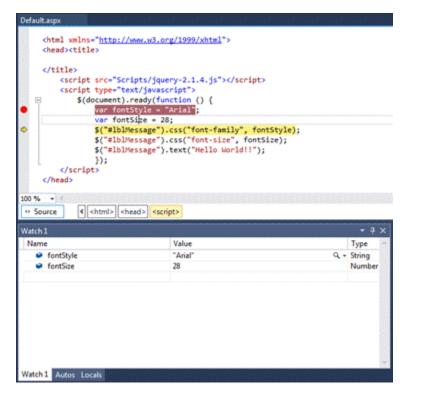

| Breakpoints                                                                                                    |        |                                  | ≁ å ×                                      |
|----------------------------------------------------------------------------------------------------|--------|----------------------------------|--------------------------------------------|
| New - 🗙 😵 🖌 😤 🕻 🖞 🦉 🕼 Columns - Search:                                                                                                    | • In   | Column: All visi                 | ble - 💥                                    |
| Name                                                                                                    | Labels | Condition                        | Hit Count                                  |
| Inter/Incellinestr61347/Default.aspx, line 12 (from Default.aspx, line 11 character 13) Ine generated from Default.aspx, line 15 character 13 | I      | (no condition)<br>(no condition) | break always (currently 1)<br>break always |
| Call Stack Breakpoints Exception Settings Command Window Immediate Window Out                                                                 | put    |                                  |                                            |

Chapter 2: Using jQuery Selectors with ASP.NET Controls

| (<-) (=) (=) http: | //localhost:52382, ♀ ♂ | G User Registration × |
|--------------------|------------------------|-----------------------|
| User Re            | gistration             |                       |
| Name               |                        |                       |
| Gender             | ⊖Male<br>⊖Female       |                       |
| Highest Educatio   | nSelect                | ~                     |
|                    | □ASP.NET               |                       |
|                    | Java                   |                       |
| Interest Areas     | Android                |                       |
|                    | HTML5                  |                       |
|                    | □ XML                  |                       |
| □ Subscribe to     | newsletter             |                       |
|                    | Submit                 |                       |

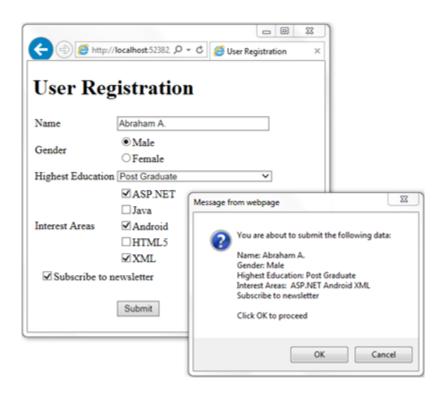

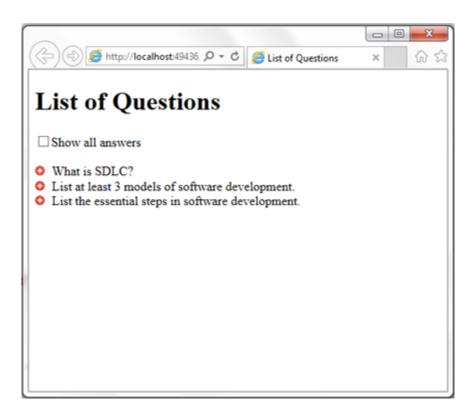

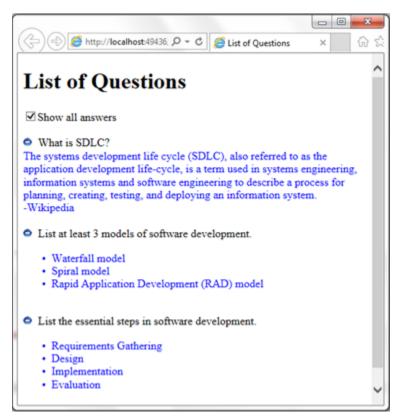

| File Edit Viev | w Favorites Tools Help             |                           |                |          |                       |           |
|----------------|------------------------------------|---------------------------|----------------|----------|-----------------------|-----------|
| ist of S       | Suppliers                          |                           |                |          |                       |           |
|                |                                    |                           | 01             | <b>D</b> | D                     | 0         |
| SupplierID     | CompanyName<br>Exotic Liquids      | Address<br>49 Gilbert St. | City<br>London | Kegion   | PostalCode<br>EC1 4SD | UK        |
|                | New Orleans Cajun Delights         | P.O. Box 78934            | New Orleans    | ТА       | 70117                 | USA       |
| 3              | Grandma Kelly's Homestead          | 707 Oxford Rd.            |                |          |                       | USA       |
|                |                                    | 9-8 Sekimai Musashino-shi |                |          | 100                   | Japan     |
| 15             | Cooperativa de Quesos 'Las Cabras' |                           | Oviedo         | Asturias |                       | Spain     |
| 6              |                                    | 92 Setsuko Chuo-ku        | Osaka          | Asturias | 545                   | Japan     |
| 7<br>7         | Pavlova, Ltd.                      |                           | Melbourne      | Victoria |                       | Australiz |
| 8              | Specialty Biscuits, Ltd.           | 29 King's Way             | Manchester     | Tretoria | M14 GSD               | UK        |
| 9              | PB Knäckebröd AB                   | Kaloadagatan 13           | Göteborg       |          | S-345 67              | Sweden    |
| 10             | Refrescos Americanas LTDA          | Av. das Americanas 12.890 |                |          |                       | Brazil    |

| _  | -          |                                    |                                        |               |            |            |           |
|----|------------|------------------------------------|----------------------------------------|---------------|------------|------------|-----------|
| ÷  | (2) (2 he  | p://localhost.59343/Default.anpx   | ,D + C 🛃 List of Suppliers             | ×             |            |            | 0 12 1    |
| Fi | e fát Ver  | r Favorites Tools Help             |                                        |               |            |            |           |
|    |            |                                    |                                        |               |            |            |           |
| Ļ  | ist of S   | Suppliers                          |                                        |               |            |            |           |
|    | SupplierID | CompanyName                        | Address                                | City          | Region     | PestalCode | Country   |
|    |            | Aux joyeux ecclésiastiques         | 203, Rue des Francs-Bourgeois          | Paris         | and proved | 75004      | France    |
|    |            | Bigfoot Breweries                  | 3400 - 8th Avenue Suite 210            | Bend          | OR         | 97101      | USA       |
|    | 5          | Cooperativa de Quesos 'Las Cabras' | Calle del Rosal 4                      | Oviedo        | Asturias   | 33007      | Spain     |
| 4  | 27         | Escargots Nouveaux                 | 22, rue H. Voiron                      | Montceau      | 1          | 71300      | France    |
|    | 1          | Exotic Liquids                     | 49 Gilbert St.                         | London        |            | EC1 4SD    | UK        |
|    |            | Forêts d'érables                   | 148 rue Chasseur                       | Ste-Hyacinthe | Québec     | J2S 7S8    | Canada    |
| ¥  | 14         | Formaggi Fortini s.r.1.            | Viale Dante, 75                        | Ravenna       |            | 48100      | Italy     |
|    |            | Gai pâturage                       | Bat. B 3, rue des Alpes                | Annecy        |            | 74000      | France    |
|    |            | G'day, Mate                        | 170 Prince Edward Parade Hunter's Hill | Sydney        | NSW        | 2042       | Australia |
| 4  | 3          | Grandma Kelly's Homestead          | 707 Oxford Rd                          | Ann Arbor     | MI         | 48104      | USA       |
|    | 3          |                                    |                                        |               |            |            |           |

| Add New Item - Recipe3               |            |                            |                   | 0 ×                                                                     |
|--------------------------------------|------------|----------------------------|-------------------|-------------------------------------------------------------------------|
| 4 Installed                          | Sort by    | Default - II' II           |                   | Search Installed Templates (Ctrl+E)                                     |
| ▲ Visual C#<br>Code<br>Data          | -\$3       | ADO.NET Entity Data Model  | Visual C#         | Type: Visual C#<br>LINQ to SQL classes mapped to relational<br>objects. |
| General                              | 1          | DutaSet                    | Voual C#          | othece                                                                  |
| 4 Web<br>General                     | 4 <u>3</u> | EF 5.x DbContext Generator | Visual C#         |                                                                         |
| Markup<br>MVC<br>Razor               | 4 <u>9</u> | EF 6.x DbContext Generator | Visual C#         |                                                                         |
| Scripts                              | 3          | LINQ to SQL Classes        | Visual C#         |                                                                         |
| SignalR<br>Web API<br>Web Forms      |            | SQL Server Database        | Visual C#         |                                                                         |
| Windows Forms<br>WPF                 | D          | XML File                   | Visual C#         |                                                                         |
| Reporting<br>Silverlight             | 2          | XML Schema                 | Visual C#         |                                                                         |
| SQL Server<br>Workflow<br>PowerShell | 2*         | XSLT File                  | Visual C#         |                                                                         |
| E Online                             |            |                            |                   |                                                                         |
|                                      |            | Click here to go online an | d find templates. |                                                                         |
| Name: Nort                           | hwind.dbml |                            |                   |                                                                         |
|                                      |            |                            |                   | Add Cancel                                                              |

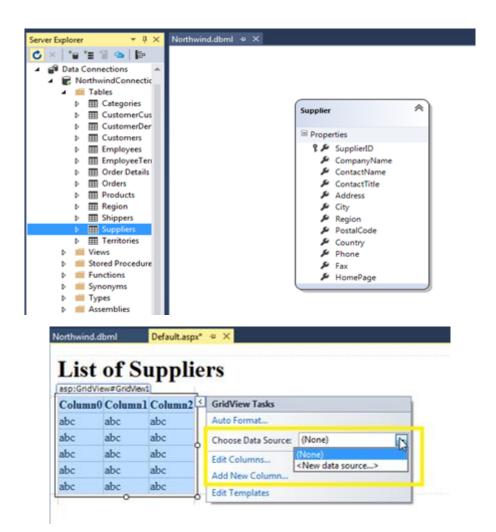

| 1                   | Data Source Configuration Wizard                           |                           |                      |              | 9 ×    |   |
|---------------------|------------------------------------------------------------|---------------------------|----------------------|--------------|--------|---|
|                     | Choose a Data Source Ty                                    | /pe                       |                      |              |        |   |
|                     | Where will the application get data from?                  |                           |                      |              |        |   |
|                     | SQL 💭 🕥<br>Database Entity                                 | Object Site Map           | XML File             |              |        |   |
|                     | Use LINQ to connect to a DataContext or obj                | ert in the Rin or Ann Cou | is directory for the | indication   |        |   |
|                     | One made to connect to a paraconiter or oth                | err in the pin of App_Con | e uneclory for the   | eppincasion. |        |   |
|                     | Specify an JD for the data source:<br>LingDataSource1      |                           |                      |              |        |   |
|                     |                                                            |                           |                      |              |        |   |
|                     |                                                            |                           |                      | ОК           | Cancel |   |
| l                   |                                                            |                           |                      |              |        |   |
| Configure D         | ata Source - LingDataSource1                               |                           |                      |              | 8      | X |
| ٦                   | Choose a Context Object                                    |                           |                      |              |        |   |
|                     |                                                            |                           |                      |              |        |   |
| Select a            | context object that can be used to retriev                 | ve or update data.        |                      | ß            |        |   |
|                     | context object that can be used to retriev                 | ve or update data.        |                      | G            |        |   |
| V Shov              |                                                            | ve or update data.        |                      | ß            |        |   |
| Show <u>⊆</u> hoose | v only <u>D</u> ataContext objects                         | ve or update data.        |                      | G            |        |   |
| Show <u>⊆</u> hoose | v only <u>D</u> ataContext objects<br>your context object: |                           |                      | <b>⊳</b> s   |        |   |
| Show <u>⊆</u> hoose | v only <u>D</u> ataContext objects<br>your context object: |                           |                      | <b>⊳</b>     |        |   |
| Show <u>⊆</u> hoose | v only <u>D</u> ataContext objects<br>your context object: |                           |                      | G            |        |   |
| Show <u>⊆</u> hoose | v only <u>D</u> ataContext objects<br>your context object: |                           |                      |              |        |   |
| Show <u>⊆</u> hoose | v only <u>D</u> ataContext objects<br>your context object: |                           |                      |              |        |   |

| Table:<br>Suppliers (Table <sup< th=""><th>all and 3</th><th></th><th></th></sup<> | all and 3                                         |   |                              |
|------------------------------------------------------------------------------------|---------------------------------------------------|---|------------------------------|
| Suppliers (Lable< Sup<br>GroupByt                                                  | poer>)                                            |   |                              |
| [None]                                                                             |                                                   | - |                              |
| SupplierID     CompanyName     ContactName                                         | PostalCode<br>Country<br>Phone<br>Fax<br>HomePage |   | Where<br>OrderBy<br>Advanced |

## List of Suppliers

| Supplie | rID CompanyName | Address | City | Region | PostalCode | Country | GridView Tasks                      |  |
|---------|-----------------|---------|------|--------|------------|---------|-------------------------------------|--|
| 0       | abc             | abc     | abc  | abc    | abc        | abc     | Auto Format                         |  |
| 1       | abc             | abc     | abc  | abc    | abc        | abc     | Choose Data Source: LingDataSource1 |  |
| 2       | abc             | abc.    | abc  | abc    | abc        | abc     | Configure Data Source               |  |
| 3       | abc             | abc     | abc  | abc    | abc        | abc     | Refresh Schema                      |  |
| 4       | abc             | abc     | abc  | abc    | abc        | abc     | Edit Columns                        |  |
| 5       | abc             | abc     | abc  | abc    | abc        | abc 1   |                                     |  |
| 6       | abc             | abc     | abc  | abc    | abc        | abc     | V Enable Paging                     |  |
| 7       | abc             | abc     | abc  | abc    | abc        | abc     |                                     |  |
| 8       | abc             | abc     | abc  | abc    | abc        | abc     | V Enable Sorting                    |  |
| 9       | abc             | abc     | abc  | abc    | abc        | abc     | Enable Selection                    |  |
| 12      |                 |         |      |        |            |         | Edit Templates                      |  |

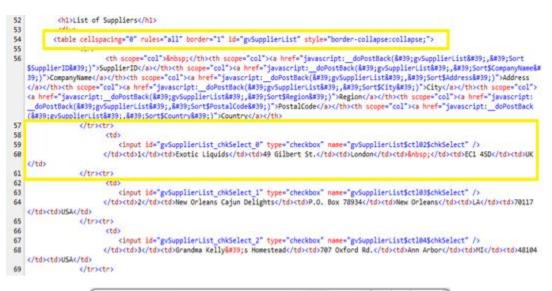

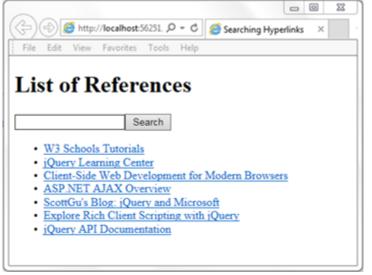

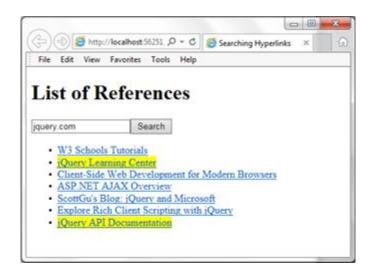

|                               |                                                 |                      | - 0     | 23 |
|-------------------------------|-------------------------------------------------|----------------------|---------|----|
| (                             | tp://localhost:56251, 🔎 👻 (                     | ් 🥖 Searching Hyperl | links × | 6  |
| File Edit Vie                 | w Favorites Tools He                            | lp                   |         |    |
|                               |                                                 |                      |         |    |
| List of                       | References                                      |                      |         |    |
|                               | References                                      |                      |         |    |
|                               |                                                 |                      |         |    |
| msdn                          | Search                                          |                      |         |    |
| • W3 Scho                     | ols Tutorials                                   |                      |         |    |
|                               | earning Center                                  |                      |         |    |
|                               | de Web Development f                            | for Modern Browsers  |         |    |
| <ul> <li>ASP.NET</li> </ul>   | FAJAX Overview                                  |                      |         |    |
|                               | DI 10 10                                        |                      |         |    |
|                               | Blog: Query and Mic                             | TOSOIT               |         |    |
| <ul> <li>ScottGu's</li> </ul> | Blog: jQuery and Mic<br>Rich Client Scripting w |                      |         |    |
| ScottGu's     Explore I       | Rich Client Scripting w                         |                      |         |    |
| ScottGu's     Explore I       |                                                 |                      |         |    |
| ScottGu's     Explore I       | Rich Client Scripting w                         |                      |         |    |

| ) ( ) ( http://localhost:51853/1 , O = C ) ( localhost × | 6 A @ |
|----------------------------------------------------------|-------|
| File Edit View Favorites Tools Help                      |       |
| Selecting items based on position                        |       |
| selecting items based on position                        |       |
| La construcción de la contractione                       |       |
| hoose the type of selection:                             |       |
| Select V Select Items                                    |       |
|                                                          |       |
| ux joyeux ecclésiastiques                                |       |
| gfoot Breweries<br>coperativa de Quesos 'Las Cabras'     |       |
| scargots Nouveaux                                        |       |
| xotic Liquids                                            |       |
| orêts d'érables                                          |       |
| ormaggi Fortini s.r.l.                                   |       |
| ai păturage                                              |       |
| 'day, Mate<br>randma Kelly's Homestead                   |       |
| eli Süßwaren GmbH & Co. KG                               |       |
| arkki Ov                                                 |       |
| eka Trading                                              |       |
| yngbysild                                                |       |
| la Maison                                                |       |
| ayumi's                                                  |       |
| ew England Seafood Cannery<br>ew Orleans Cajun Delights  |       |
| ord-Ost-Fisch Handelsgesellschaft mbH                    |       |
| orske Meierier                                           |       |
| asta Buttini s.r.l.                                      |       |
| avlova, Ltd.                                             |       |
| B Knäckebröd AB                                          |       |
| lutzer Lebensmittelgroßmärkte AG                         |       |
| efrescos Americanas LTDA<br>pecialty Biscuits, Ltd.      |       |
| vensk Sjófóda AB                                         |       |
| okyo Traders                                             |       |

Choose the type of selection:

| -Select-                                                                            | Select Items                                  |  |
|-------------------------------------------------------------------------------------|-----------------------------------------------|--|
| First h<br>Last<br>Less Than<br>Greater Than<br>Nth Item<br>Even Items<br>Odd Items | siastiques<br>s<br>tuesos 'Las Cabras'<br>aux |  |

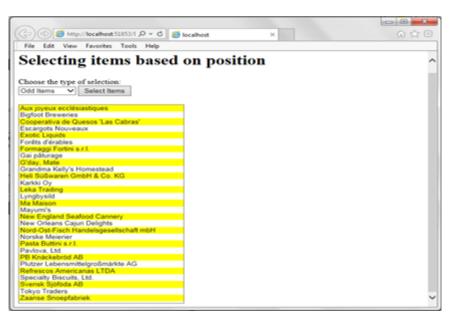

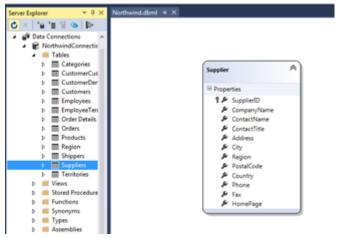

| Jnbound         | ListBox Tasks     Choose Data Source]     Edit Items     Enable AutoPostBack |
|-----------------|------------------------------------------------------------------------------|
|                 |                                                                              |
| puration Wizard |                                                                              |

OK Cancel

c

| Choose a Data Source Type   SQL SQL   Database Entry   Object Site Map   Value LNQ to connect to a DataContent or object in the Bin or App_Code directory for the application.     Specify an [D for the data source   UnapDataSource1   Choose a Context Object t a context object that can be used to retrieve or update data.   how only [DataContext objects]   ses your context object:   (See App_Code_NorthwindDataContext                                                                                                    |                                                        | figuration Wizar                                    |                                     |                |                |                     |                |        |
|----------------------------------------------------------------------------------------------------|--------------------------------------------------------|-----------------------------------------------------|-------------------------------------|----------------|----------------|---------------------|----------------|--------|
| SQL       Detabase       Entity       Detabase       Object       Site Map       XML File         Use LINQ to connect to a DataContent or object in the Bin or App_Code directory for the application.       Specify an JD for the data source       Importance         Specify an JD for the data source       Importance       Importance       Importance         Important Source 1       OK       Cancel         e Data Source - LinqDataSource1       Importance       Importance         t a context object that can be used to retrieve or update data.       Importance       Importance         how only DataContext objects       Importance       Importance       Importance | ₽                                                      | Choose a Da                                         | ata Source                          | Туре           |                |                     |                |        |
| Detabase       Entity       Object       Site Map       XML File         Use LINQ to connect to a DataContext or object in the Bin or App_Code directory for the application.         Specify an [D for the data source:         LingDataSource1         OK         Cancel         Pota Source - LingDataSource1         Choose a Context Object         t a context object that can be used to retrieve or update data.         how only DataContext objects         sey your context object:                                                                                                    | Where will t                                           | he application g                                    | et data from                        | ,              |                |                     |                |        |
| Specify an JD for the data source:<br>LingDataSourced          OK       Cancel         e Data Source - LingDataSource1       Image: Choose a Context Object         t a context object that can be used to retrieve or update data.       Image: Choose a Context objects         how only DataContext objects       Image: Context objects         se your context object:       Image: Context objects                                                                                                    |                                                        | Entity                                              | 8                                   | Object         | Site Map       |                     |                |        |
| EinqDataSource1  OK Cancel  e Data Source - LinqDataSource1  Choose a Context Object  t a context object that can be used to retrieve or update data.  how only @ataContext objects sse your context object:                                                                                                    | Use LINQ to                                            | connect to a Da                                     | taContext or o                      | bject in the B | lin or App_Cod | e directory for the | e application. |        |
| e Data Source - LingDataSource1 Choose a Context Object It a context object that can be used to retrieve or update data. how only @ataContext objects ose your context object:                                                                                                    |                                                        |                                                     | rce                                 |                |                |                     |                |        |
| e Data Source - LingDataSource1 Choose a Context Object It a context object that can be used to retrieve or update data. how only @ataContext objects ose your context object:                                                                                                    |                                                        |                                                     |                                     |                |                |                     |                |        |
| Choose a Context Object t a context object that can be used to retrieve or update data. how only <u>PataContext objects ose your context object: </u>                                                                                                    |                                                        |                                                     |                                     |                |                |                     | ок             | Cancel |
| Choose a Context Object t a context object that can be used to retrieve or update data. how only <u>QataContext objects ose your context object: </u>                                                                                                    |                                                        |                                                     |                                     |                |                |                     |                |        |
| t a context object that can be used to retrieve or update data.<br>how only <u>D</u> ataContext objects<br>see your context object:                                                                                                    |                                                        |                                                     |                                     |                |                |                     |                |        |
| how only <u>P</u> ataContext objects<br>ose your context object:                                                                                                    | e Data Souro                                           | e - LinqDataSo                                      | urce1                               |                |                |                     |                | 6      |
| ose your context object:                                                                                                    |                                                        |                                                     |                                     | 1              |                |                     |                | 8      |
| se your context object:                                                                                                    | Che                                                    | oose a Cont                                         | ext Object                          |                | date data.     |                     |                |        |
|                                                                                                    | Che                                                    | oose a Cont                                         | ext Object                          |                | date data.     |                     |                | 8      |
| pe5.App_Code.NorthwindDataContext                                                                                                    | Cho<br>t a context of                                  | bose a Cont                                         | <b>ext Object</b><br>be used to ret |                | date data.     |                     |                |        |
|                                                                                                    | Che<br>t a context of<br>how only Dat                  | oose a Cont                                         | <b>ext Object</b><br>be used to ret |                | date data.     |                     |                |        |
|                                                                                                    | Che<br>t a context of<br>how only Dat<br>see your cont | oose a Cont<br>oject that can b<br>aContext object: | ext Object                          |                |                |                     |                |        |
|                                                                                                    | Che<br>t a context of<br>how only Dat<br>see your cont | oose a Cont<br>oject that can b<br>aContext object: | ext Object                          |                |                |                     |                |        |
|                                                                                                    | Che<br>t a context of<br>how only Dat<br>see your cont | oose a Cont<br>oject that can b<br>aContext object: | ext Object                          |                |                |                     |                |        |
|                                                                                                    | Che<br>t a context of<br>how only Dat<br>see your cont | oose a Cont<br>oject that can b<br>aContext object: | ext Object                          |                |                |                     |                |        |
|                                                                                                    | Che<br>t a context of<br>how only Dat<br>see your cont | oose a Cont<br>oject that can b<br>aContext object: | ext Object                          |                |                |                     |                |        |
|                                                                                                    | Che<br>t a context of<br>how only Dat<br>see your cont | oose a Cont<br>oject that can b<br>aContext object: | ext Object                          |                |                |                     |                |        |
|                                                                                                    | Che<br>t a context of<br>how only Dat<br>see your cont | oose a Cont<br>oject that can b<br>aContext object: | ext Object                          |                |                |                     |                |        |
| < Previous Next > Einish Canc                                                                                                    | Che<br>t a context of<br>how only Dat<br>ise your cont | oose a Cont<br>oject that can b<br>aContext object: | ext Object                          |                | •              |                     |                |        |

| V SuppliedD     Country       V CompanyName     Phone       OntactVeame     Fax       ContactTitle     HomePage       Address     City       Region     City                                                                                                    | onfigure Data Source - LinqDataSource1                                                                                                    |                   |        | 8 <mark>- ×</mark> |
|----------------------------------------------------------------------------------------------------|----------------------------------------------------------------------------------------------------|-------------------|--------|--------------------|
| Suppliers (Table < Suppliers)<br>yroupby:<br>None<br>Sect:<br>SuppliedD Country<br>SuppliedD Country<br>SuppliedD ContactTals HensPage<br>Address<br>ContactTals HensPage<br>Address<br>ContactTals HensPage<br>ContactTals Fervious<br>Source Configuration Wizard<br>Source Configuration Wizard<br>Source Configuration Wizar                                                                                                    | Configure Data Selection                                                                                                    |                   |        |                    |
| <pre>set: <pre>supplerD   Country   SupplerD   Country   Prone   ContactTrite   HomePage   ContactTrite   HomePage   ContactTrite   HomePage   ContactTrite   Thome Page   Surce Configuration Wizard </pre></pre>                                                                                                    | Iable:                                                                                                    |                   |        |                    |
| Select:     SuppliedD     ContactName     Fax:     ContactName     Fax:     ContactName     Fax:     ContactName     Fax:     ContactName     Fax:     ContactName     Fax:     ContactName     Fax:     ContactName     Fax:     ContactName     Fax:     ContactName     Fax:     ContactName     Fax:     ContactName     Fax:     ContactName     ContactName <                                                                                                    | Suppliers (Table <supplier>)</supplier>                                                                                                    | •                 |        |                    |
| Select:<br>SuppletB Country<br>ContactName Ra<br>ContactName Ra<br>Con | GroupBy:                                                                                                    |                   |        |                    |
| i PotalCode SuppliedD Contactivame Phone Contactivame Pare Contactivame Pare Contactivame Pare Region Source Configuration Wicard Choose a Data Source elect a data source: ingDataSourceA iglect a data field to display in the ListBox: CompanyName i cata a field for the value of the ListBox: i pupplietD i of the value of the ListBox: i pupplietD i of the value of the ListBox: i pupplietD i of the value of the ListBox: i pupplietD i of the value of the ListBox: i pupplietD i of the value of the ListBox: i pupplietD i of the value of the ListBox: i pupplietD i of the value of the ListBox: i pupplietD i of the value of the ListBox: i pupplietD i of the value of the ListBox: i pupplietD i of the value of the ListBox: i pupplietD i of the value of the ListBox: i pupplietD i of the value of the Value of the ListBox: i pupplietD i of the value of the Value of the Val                                                                                                    | [None]                                                                                                    | •                 |        |                    |
| i PotalCode SuppliedD Contactivame Phone Contactivame Pare Contactivame Pare Contactivame Pare Region Source Configuration Wicard Choose a Data Source elect a data source: ingDataSourceA iglect a data field to display in the ListBox: CompanyName i cata a field for the value of the ListBox: i pupplietD i of the value of the ListBox: i pupplietD i of the value of the ListBox: i pupplietD i of the value of the ListBox: i pupplietD i of the value of the ListBox: i pupplietD i of the value of the ListBox: i pupplietD i of the value of the ListBox: i pupplietD i of the value of the ListBox: i pupplietD i of the value of the ListBox: i pupplietD i of the value of the ListBox: i pupplietD i of the value of the ListBox: i pupplietD i of the value of the ListBox: i pupplietD i of the value of the Value of the ListBox: i pupplietD i of the value of the Value of the Val                                                                                                    | Salart                                                                                                    |                   |        |                    |
| Surce Configuration Wizard  Choose a Data Source  elect a data field to display in the ListBox companyName elegt a data field for the value of the ListBox uppliedD                                                                                                    |                                                                                                    |                   |        | Where              |
| ContactTrate HomePage Adverses Choose a Data Source elect a data source: ingDataSource1 glect a data field for the ListBox: companyName elegt a data field for the value of the ListBox: companyName i outple data field for the value of the ListBox: i outple data field for the value of the ListBox: i outple data field for the value of the Value of the Value of the Value of the Value of the Value of the Value of the Val                                                                                                    | SupplierID Country                                                                                                    |                   |        | Thereau            |
| Address Address Crby Region                                                                                                    |                                                                                                    |                   |        | QrderBy            |
| Chose a Data Source  elect a data source:  inqDataSourceI  glect a data field to display in the ListBox CompanyName  elegt a data field for the value of the ListBox CompanyName  elegt a data field for the value of t                                                                                                    |                                                                                                    |                   |        | Adganced           |
| Region  Region  Region  Region  Einish Ca  Source Configuration Wizard  Choose a Data Source  elect a data source:  inqDataSource  elect a data field to display in the ListBox companyName  elegt a data field for the value of the ListBox uppliedD                                                                                                    |                                                                                                    |                   |        |                    |
| Source Configuration Wizard  Choose a Data Source  elect a data source:  inqDataSource1  glect a data field to display in the ListBox  companyName  elegt a data field for the value of the ListBox  uppliedD                                                                                                    |                                                                                                    |                   |        |                    |
| Source Configuration Wizard Choose a Data Source elect a data source: inqDataSourcel. glect a data field to display in the ListBox companyName elegt a data field for the value of the ListBox uppliedD •                                                                                                    |                                                                                                    |                   |        |                    |
| Source Configuration Wizard Choose a Data Source elect a data source: inqDataSourcel. glect a data field to display in the ListBox companyName elegt a data field for the value of the ListBox uppliedD •                                                                                                    |                                                                                                    |                   |        |                    |
| Source Configuration Wizard Choose a Data Source elect a data source: inqDataSourcel. glect a data field to display in the ListBox companyName elegt a data field for the value of the ListBox uppliedD •                                                                                                    |                                                                                                    |                   | _      |                    |
| choose a Data Source<br>elect a data source:<br>inqDataSource1<br>organyName<br>elect a data field to display in the ListBox<br>organyName<br>elect a data field for the value of the ListBox<br>uppliedD                                                                                                    |                                                                                                    | < Previous Next > | Einish | Cancel             |
| elect a data source:<br>inqDataSource1<br>glect a data field to display in the ListBox<br>companyName<br>elegt a data field for the value of the ListBox<br>uppliedD                                                                                                    |                                                                                                    |                   |        |                    |
| elect a data source:<br>inqDataSource1<br>glect a data field to display in the ListBox<br>companyName<br>elegt a data field for the value of the ListBox<br>uppliedD                                                                                                    | Former Conformation Wand                                                                                                    |                   |        | 2                  |
| elect a data source:<br>inq@ataSource1 •<br>glect a data field to display in the ListBox<br>iompanyName •<br>elegt a data field for the value of the ListBox<br>uppliedD •                                                                                                    | Source Configuration Wizard                                                                                                    |                   |        |                    |
| elect a data source:<br>inqDataSource1  glect a data field to display in the ListBox<br>companyName  elect a data field for the value of the ListBox<br>uppliedD                                                                                                    |                                                                                                    |                   |        |                    |
| inqDataSource1                                                                                                    | Choose a Data Source                                                                                                    |                   |        |                    |
| inqOataSource1                                                                                                    | Choose a Data Source                                                                                                    |                   |        |                    |
| inqOataSource1                                                                                                    | Choose a Data Source                                                                                                    |                   |        |                    |
| elect a data field to display in the ListBox<br>CompanyName                                                                                                    | *                                                                                                    |                   |        |                    |
| elegt a data field for the value of the ListBox<br>uppliedD                                                                                                    | elect a data source:                                                                                                    |                   |        |                    |
| elegt a data field for the value of the ListBox<br>upplierID •                                                                                                    | elect a data source:<br>inqDataSource1                                                                                                    |                   |        |                    |
| uppliedD •                                                                                                    | elect a data source:<br>inqDataSource1                                                                                                    |                   |        |                    |
| uppliedD •                                                                                                    | elect a data source:<br>inqDataSource1                                                                                                    |                   |        |                    |
|                                                                                                    | elect a data source:<br>inqDataSource1<br>glect a data field to display in the ListBox<br>companyName                                                                   |                   |        |                    |
| efresh Schema                                                                                                    | elect a data source:<br>inqDataSource1<br>glect a data field to display in the ListBox:<br>companyName<br>elegt a data field for the value of the ListBox:              |                   |        |                    |
| efresh Schema                                                                                                    | elect a data source:<br>inqDataSource1<br>iglect a data field to display in the ListBox:<br>companyName<br>ielegt a data field for the value of the ListBox:            |                   |        |                    |
| efresh Schema                                                                                                    | elect a data source:<br>inqDataSource1<br>glect a data field to display in the ListBox:<br>companyName<br>elegt a data field for the value of the ListBox:              |                   |        |                    |
| efresh Schema                                                                                                    | elect a data source:<br>inqDataSource1<br>glect a data field to display in the ListBox:<br>companyName<br>elegt a data field for the value of the ListBox:              |                   |        |                    |
| lefresh Schema                                                                                                    | elect a data source:<br>inqDataSource1<br>iglect a data field to display in the ListBox:<br>companyName<br>ielegt a data field for the value of the ListBox:            |                   |        |                    |
| lefresh Schema                                                                                                    | elect a data source:<br>inqDataSource1<br>iglect a data field to display in the ListBox:<br>companyName<br>ielegt a data field for the value of the ListBox:            |                   |        |                    |
| lefresh Scheme                                                                                                    | elect a data source:<br>inqDataSource1<br>iglect a data field to display in the ListBox:<br>companyName<br>ielegt a data field for the value of the ListBox:            |                   |        |                    |
|                                                                                                    | elect a data source:<br>ingDataSource1<br>glect a data field to display in the ListBox:<br>companyName<br>elect a data field for the value of the ListBox:<br>uppliertD |                   |        |                    |
|                                                                                                    | elect a data source:<br>ingDataSource1<br>glect a data field to display in the ListBox:<br>companyName<br>elect a data field for the value of the ListBox:<br>uppliertD |                   |        |                    |
| ОК                                                                                                    | elect a data source:<br>inqDataSource1<br>glect a data field to display in the ListBox:<br>iompanyName<br>elect a data field for the value of the ListBox:<br>upplierID |                   |        |                    |

- <select size="4" name="lstSuppliers" id="lstSuppliers" style="height:450px;width:300px;">
  <option value="10">style="height:450px;width:300px;">
  <option value="10">style="height:450px;width:300px;">
  <option value="10">style="height:450px;width:300px;">
  <option value="height:450px;width:300px;">
  <option value="height:450px;width:300px;">
  <option value="height:450px;width:300px;">
  <option value="height:450px;width:300px;">
  <option value="height:450px;width:300px;">
  <option value="height:450px;width:300px;">
  <option value="height:450px;width:300px;">
  <option value="height:450px;width:300px;">
  <option value="height:450px;width:300px;">
  <option value="height:450px;width:300px;">
  <option value="height:450px;width:300px;">
  <option value="height:450px;width:300px;">
  <option value="height:450px;width:300px;">
  <option value="height:450px;width:300px;">
  <option value="height:450px;width:300px;">
  <option value="height:450px;width:300px;">
  <option value="height:450px;width:300px;">
  <option value="height:450px;width:300px;">
  <option value="height:450px;width:300px;">
  <option value="height:450px;width:300px;">
  <option value="height:450px;width:300px;">
  <option value="height:450px;width:300px;">
  </option value="height:450px;width:300px;">
  </option value="height:450px;width:300px;">
  </option value="height:450px;width:300px;">
  </option value="height:450px;width:300px;">
  </option value="height:450px;">
  </option value="height:450px;">
  </option value="height:450px;">
  </option value="height:450px;">
  </option value="height:450px;">
  </option value="height:450px;"/>
  </option value="height:450px;">
  </option value="height:450px;"/>
  </option value="height:450px;"/>
  </option value="height:450px;"/>
  </option value="height:450px;"/>
  </option value="height:450px;"/>
  </option value="height:450px;"/>
  </option value="height:450px;"/>
  </option value="height:450px;"/>
  </option value="height:450px;"/>
  </option value="height:450px;"/>
  </option value="height:450px;"/>
  </option value="height:450px;"/>
  </option value="height:450px;"/>
  </option valu

- <option value="1">Exotic Liquids</option>
  <option value="29">For&#234;ts d&#39;&#233;rables</option>
  <option value="14">Formaggi Fortini s.r.l.</option>
  <option value="24">G&#39;day, Mate</option>
  <option value="3">Grandma Kelly&#39;s Homestead</option>
  <option value="11">Heli S&#252;&#223;waren GmbH & mp; Co. KG</option>
  <option value="12">KG</option>
  <option value="12">KG</option>
  <option value="24">KG</option>
  <option value="3">Condma Kelly&#39;s Homestead</option>
  <option value="3">KG</option>
  <option value="3">KG</option>
  <option value="3">KG</option>
  <option value="3">KG</option>
  <option value="3">KG</option>
  <option value="3">KG</option>
  <option value="3">KG</option>
  <option value="3">KG</option>
  <option value="3">KG</option>
  <option value="3">KG</option>
  <option value="3">KG</option>
  <option value="3">KG</option>
  <option value="3">KG</option>
  <option value="3">KG</option>
  <option value="3">KG</option>
  <option value="3">KG</option>
  <option value="3">KG</option>
  <option value="3">KG</option>
  <option value="3">KG</option>
  <option value="3">KG</option>
  <option value="3">KG</option>
  <option value="3">KG</option>
  <option value="3">KG</option>
  <option value="3">KG</option>
  <option value="3">KG</option>
  <option value="3">KG</option>
  <option value="3">KG</option>
  <option value="3">KG</option>
  <option value="3">KG</option>
  <option value="3">KG</option>
  <option value="3">KG</option>
  <option value="3"</option>
  </option>
  </option>
- 76

| (~) 🕀 💋 http://    | localhost:50143. 🔎 = C 🧉 Application form 🛛 🛛 😡 |
|--------------------|-------------------------------------------------|
| File Edit View     | Favorites Tools Help                            |
| Job Appl           | lication at ABC Company                         |
| Name               |                                                 |
| Permanent Addres   | s                                               |
| Mailing Address    | Same as above                                   |
| Willing to travel? | ○Yes<br>○No<br>10% ✔                            |
| Mode of Contact    | Email Phone                                     |
| Email              |                                                 |
| Phone              |                                                 |
| Submit Reset       |                                                 |
|                    |                                                 |

|                    |                                       | 0     | ×                      |
|--------------------|---------------------------------------|-------|------------------------|
| (=) (=) (=) (+//le | calhost:50143, 🔎 👻 🖉 Application form | ×     | $\widehat{\mathbf{w}}$ |
| File Edit View Fa  | vorites Tools Help                    |       |                        |
| Job Appli          | cation at ABC Com                     | ipany | 7                      |
| Name               |                                       |       |                        |
| Permanent Address  | 0                                     |       |                        |
| Mailing Address    | Same as above                         |       |                        |
| Willing to travel? | ○Yes<br>●No<br>10% ✓                  |       |                        |
| Mode of Contact    | Email Phone                           |       |                        |
| Email              |                                       |       |                        |
| Phone              |                                       |       |                        |
| Submit Reset       |                                       |       |                        |
|                    |                                       |       |                        |

| Mailing Address                   | Same :     | as above    |   |  |
|-----------------------------------|------------|-------------|---|--|
| Willing                           | to travel? | ○Yes<br>●No |   |  |
| Mode of Contact<br>Email<br>Phone | □ Emai     | l 🗆 Phone   | ] |  |

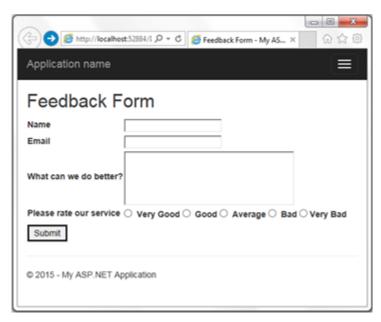

| 🕞 🔁 🖉 http://localhost.52884/1 🔎 👻 🙆 Feedback Form - My AS × 📃 💮 🏠 🗐  |
|-----------------------------------------------------------------------|
| Application name                                                      |
| Feedback Form                                                         |
| Name                                                                  |
| Email                                                                 |
| What can we do better?                                                |
| Please rate our service O Very Good O Good O Average O Bad O Very Bad |
| Submit                                                                |
| Please complete the following fields:                                 |
| Name                                                                  |
| Email                                                                 |
| What can we do better?                                                |
| Please rate our service                                               |
| © 2015 - My ASP.NET Application                                       |

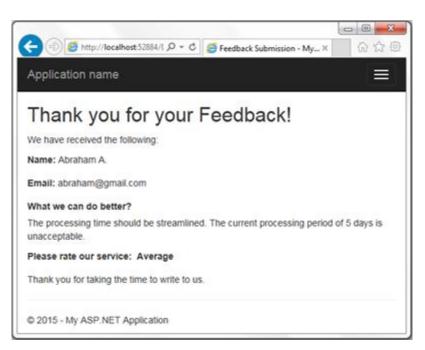

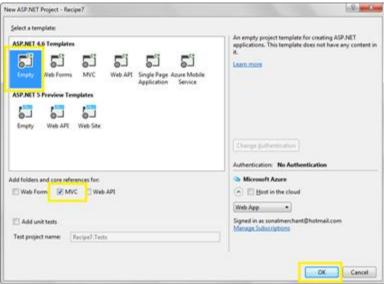

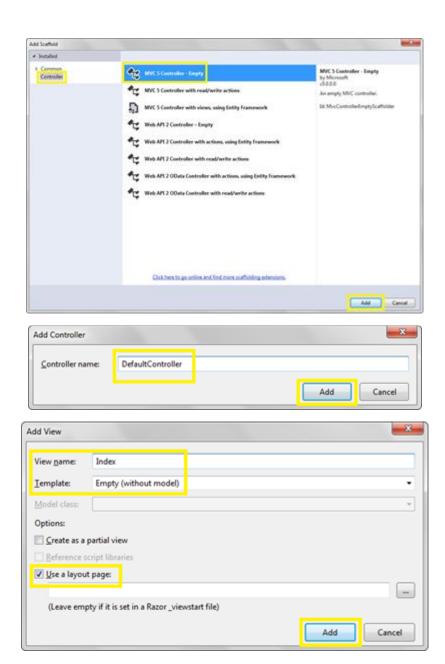

## Chapter 3: Event Handling Using jQuery

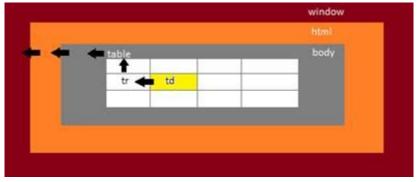

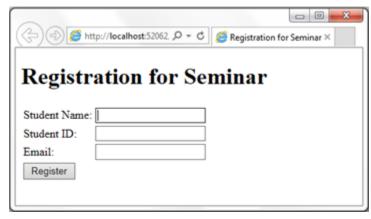

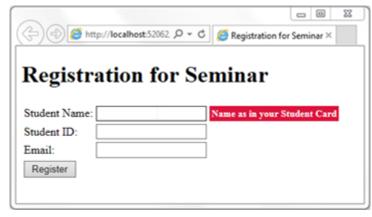

|                           | C G Feedback |
|---------------------------|--------------|
| Enter your comments h     | oelow:       |
| 1                         | ^            |
|                           | $\checkmark$ |
| Characters remaining: 100 |              |
|                           |              |

|                                                                                                    | _ |
|----------------------------------------------------------------------------------------------------|---|
| ( ) ( http://localhost:58028, P - C ) 6 Feedback                                                             |   |
| Enter your comments below:                                                                                   |   |
| Abcdefghijklmnopqrstuvwxyz0123456789Abcd<br>efghijklmnopqrstuvwxyz0123456789Abcdefgh<br>ijklmnopqrstuvwxyz01 |   |
| Characters remaining: 0                                                                                      |   |
| You have reached the maximum characters allowed                                                              |   |

| (←) ⊕ 🥭 http://localhost:64445. Ϙ ▾ Ċ 🛛 🙆 Create your account |
|---------------------------------------------------------------|
|                                                               |
| Create your account:                                          |
|                                                               |
| Name                                                          |
| Last                                                          |
| Email                                                         |
| @email.com                                                    |
| Password                                                      |
|                                                               |
| Confirm Password                                              |
|                                                               |
| Gender                                                        |
| Please select V                                               |
| Submit Reset                                                  |
|                                                               |
|                                                               |
| (C) (C) (C) (C) (C) (C) (C) (C) (C) (C)                       |
| Create your account                                           |
| Course to an an an an an an an an an an an an an              |
| Create your account:                                          |
| Name                                                          |
| First Last                                                    |
| Email                                                         |
|                                                               |
| Password                                                      |
|                                                               |
| Confirm Password                                              |

Gender

--Please select-- V Submit Reset

| )     | http://localhost:563 | 00 P + C 00 | 🧉 Stude | ent Data |
|-------|----------------------|-------------|---------|----------|
| )     | Student Name         | Module      | Score   |          |
| 5098  | Amaan M.             | Java        | 72      |          |
| 15034 | Zain M.              | Physics     | 71      |          |
| 5001  | Ayaan M.             | ISR         | 77      |          |
| 5051  | Abraham A            | ISR         | 70      |          |

| ÷)©[     | http://localhost.563 | 0. P + C | 🦉 Student 🛛 | )ata |
|----------|----------------------|----------|-------------|------|
| ID       | Student Name         | Module   | Score       |      |
| HT201509 | 98 Amaan M.          | Java     | 72          |      |
| HT201503 | 4 Zain M.            | Physics  | 71          |      |
| HT201500 | 1 Ayaan M.           | ISR      | 77          |      |
| HT201505 | 1 Abraham A.         | ISR      | 70          |      |

| Repeater - Repeater1       |                             |
|----------------------------|-----------------------------|
| asp:xmldatasource#XmlDataS | Source1 ontrol's templates. |
| XmlDataSource - XmlDataS   | Source1 XmlDataSource Tasks |

| Specify the XML data file to use as the source for this control.<br>to modify the XML before it is used by the control. | ou can optionally specify additional files that will be used |
|----------------------------------------------------------------------------------------------------|--------------------------------------------------------------|
| Data file:                                                                                                    |                                                              |
| -/App_Data/StudentData.xml                                                                                              | Browse                                                       |
| Iransform file:                                                                                                    |                                                              |
|                                                                                                    | Browse_                                                      |
| A transform file describes how the structure of the XML file sho                                                        | ould be converted to a different structure.                  |
|                                                                                                    |                                                              |
| 3Path expression:                                                                                                    |                                                              |
| 2Path expression:<br>/StudentData/Student                                                                               |                                                              |
|                                                                                                    | e and return only a subset of the file.                      |
| /StudentData/Student                                                                                                    | e and return only a subset of the file.                      |
| /StudentData/Student                                                                                                    | e and return only a subset of the file.                      |

| sp:Repeater#Repeater1                                  | _ |                            |                          |   |  |
|--------------------------------------------------------|---|----------------------------|--------------------------|---|--|
| Repeater - Repeater1                                   |   | Repeater Tasks             |                          |   |  |
| Switch to source view to edit the control's templates. |   | Choose Data Source: (None) |                          | - |  |
| XmlDataSource - XmlDataSource1                         |   |                            | (None)<br>XmlDataSource1 |   |  |

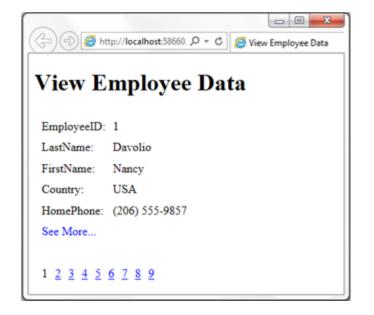

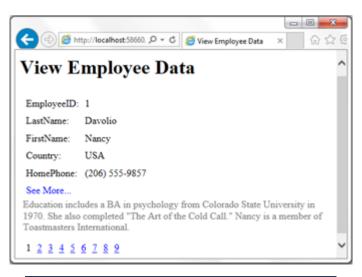

| Default.aspx* ↔ ×<br>]asp:sqldatasource#S | 5qlDataSource1                   |
|-------------------------------------------|----------------------------------|
| SqlDataSource - Sq                        | IDataSource1 SqlDataSource Tasks |
|                                           | 6                                |
| Add Connection                            | 9 22                             |

|                                  |          | - |         |
|----------------------------------|----------|---|---------|
| Microsoft SQL Server (SqlClient) |          | 1 | Change  |
| igrver name                      |          |   |         |
| LOCALHOST                        |          | • | Befresh |
| Log on to the server             |          |   |         |
| Use Windows Authentication       | 2        |   |         |
| O Use SQL Server Authenticatio   | 'n       |   |         |
| User-name:                       |          |   |         |
| Farmeret                         |          |   |         |
| Seve my pa                       | binetid. |   |         |
| Connect to a database            |          |   |         |
|                                  |          |   |         |
| Select or enter a database na    | mei.     |   |         |
| 2 or shared                      |          |   |         |
| C Attach a database file:        |          |   |         |
|                                  |          |   | Denvise |
|                                  |          |   |         |
| Sopcal name:                     |          |   |         |

| ow would you like to ret                        | neve data from your da<br>statement or stored proci |           |                         |
|-------------------------------------------------|-----------------------------------------------------|-----------|-------------------------|
| <ul> <li>Specify columns from</li> </ul>        |                                                     |           |                         |
| Name<br>Employees                               |                                                     |           |                         |
|                                                 |                                                     | •         |                         |
| Columns                                         |                                                     |           |                         |
| 12.                                             | City                                                | PhotoPath | Return only unique rows |
| EmployeeID                                      | Region                                              |           | WHERE                   |
| <ul> <li>LastName</li> <li>FirstName</li> </ul> | PostalCode<br>Country                               |           |                         |
| Title                                           | HomePhone                                           |           | OBDER BY                |
| TitleOfCourtesy                                 | Extension                                           |           | Adyanced                |
| BirthDate                                       | Photo                                               |           |                         |
| HireDate                                        | Notes                                               |           |                         |
| Address                                         | ReportsTo                                           |           |                         |
| SELECT statement:                               |                                                     |           |                         |

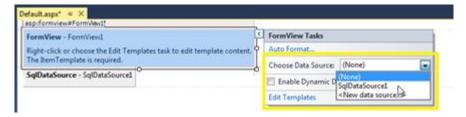

| -  |                                         |            |                |       |
|----|-----------------------------------------|------------|----------------|-------|
| 67 | ) (1) 🦉 http://localhost.60086/1 ,0 + ( | C 🥭 Update | Product List × | 6 2 6 |
| U  | pdate Product Li                        | ist        |                |       |
|    | Product Name                            | Unit Price | Units In Stock | Edit  |
| 1  | Chai                                    | 18.0000    | 39             | Edit  |
| 2  | Chang                                   | 19.0000    | 17             | Edit  |
| 3  | Aniseed Syrup                           | 10.0000    | 13             | Edit  |
| 4  | Chef Anton's Cajun Seasoning            | 22.0000    | 53             | Edit  |
| 5  | Chef Anton's Gumbo Mix                  | 21.3500    | 0              | Edit  |
| 6  | Grandma's Boysenberry Spread            | 25.0000    | 120            | Edit  |
| 7  | Uncle Bob's Organic Dried Pears         | 30.0000    | 15             | Edit  |
| 8  | Northwoods Cranberry Sauce              | 40.0000    | 6              | Edit  |
| 9  | Mishi Kobe Niku                         | 97.0000    | 29             | Edit  |
| 10 | Ikura                                   | 31.0000    | 31             | Edit  |
| 11 | Queso Cabrales                          | 21.0000    | 22             | Edit  |

| ←  | (1) (2) (2) http://localhost.60086/1 (2) + (2) | C 🖉 Update Product List | ×              | 0 12 0<br>•   |
|----|------------------------------------------------|-------------------------|----------------|---------------|
| J  | pdate Product Li                               | ist                     |                |               |
|    | Product Name                                   | Unit Price              | Units In Stock | Edit          |
|    | Chai                                           | 18.0000                 | 39             | Edit          |
| 2  | Chang                                          | 19.0000                 | 17             | Edit          |
| 3  | Aniseed Syrup                                  | 10.0000                 | 13             | Update Cancel |
| 4  | Chef Anton's Cajun Seasoning                   | 22.0000                 | 53             | Edit          |
| 5  | Chef Anton's Gumbo Mix                         | 21.3500                 | 0              | Edit          |
| 5  | Grandma's Boysenberry Spread                   | 25.0000                 | 120            | Edit          |
| 7  | Uncle Bob's Organic Dried Pears                | 30.0000                 | 15             | Edit          |
| 8  | Northwoods Cranberry Sauce                     | 40.0000                 | 6              | Edit          |
| 9  | Mishi Kobe Niku                                | 97.0000                 | 29             | Edit          |
| 10 | Ikura                                          | 31.0000                 | 31             | Edit          |
| 11 | Queso Cabrales                                 | 21.0000                 | 22             | Edit          |

| * installed                           | Set by | Defeat - IP E                      |           | Search Installed Templates (Chri-D)                          |
|---------------------------------------|--------|------------------------------------|-----------|--------------------------------------------------------------|
| # Visual C#                           | 49     | ADD NET Entity Data Model          | Vouel C#  | Type: Voual C#<br>A project item for creating an ADO.NET     |
| Data                                  |        | Desider                            | Vouel C#  | A project item for creating an ADO.NET<br>Entity Data Model. |
| # Web<br>General                      | -\$P   | 0F 5.x DbContext Generator         | Vouel C#  |                                                              |
| Markup<br>MVC                         | -\$P   | 0F 6.x DbContext Generator         | Voual C#  |                                                              |
| Ractor<br>Scripts                     | බ      | LINQ to SQL Classes                | Visual C# |                                                              |
| SignalR<br>Web API                    |        | SQL Server Database                | Vouel C#  |                                                              |
| Web Forms<br>Windows Forms            | Ð      | XM, File                           | Voual C#  |                                                              |
| WPF<br>Reporting                      | 2      | XML Schema                         | Voual C#  |                                                              |
| Silverlight<br>SQL Server<br>Workflow | 20     | XSLT File                          | Vouel C#  |                                                              |
| PowerShell                            |        |                                    |           |                                                              |
| Online                                |        | Click here to go online and find t | emplates. |                                                              |
| Same Products                         | Model  |                                    |           |                                                              |

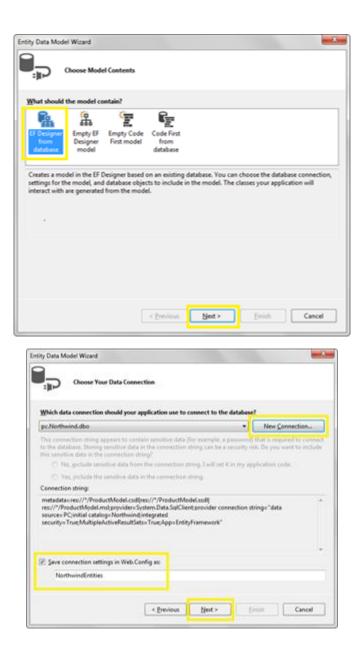

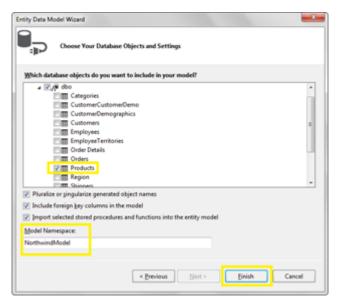

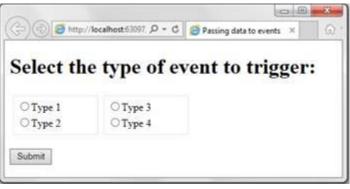

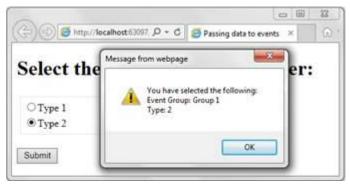

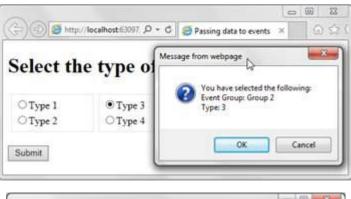

| (=) (=) (=) (=) (=) (=) (=) (=) (=) (=) | C 👩 Registration Page | × Q t |
|-----------------------------------------|-----------------------|-------|
| <b>Registration</b> Page                | :                     |       |
| ✓ Highlight TextBoxes                   |                       |       |
| Name                                    |                       |       |
|                                         |                       |       |
| Email                                   |                       |       |
| Home Address                            |                       |       |
| Mailing Address                         |                       |       |
|                                         |                       |       |
| Submit Reset                            |                       |       |

| C Registration Page       | × @☆{ |
|---------------------------|-------|
| <b>Registration Page:</b> |       |
| Highlight TextBoxes       |       |
| Name                      |       |
|                           |       |
| Email                     |       |
| Home Address              |       |
| Mailing Address           |       |
|                           |       |
| Submit Reset              |       |

## Chapter 4: DOM Traversal and Manipulation in ASP.NET

| (-) (-) (2 http://localhost.52685/I 🔎 👻 C | 🙆 Adding / removing DOM × 🛛 බ 😭 සි |
|-------------------------------------------|------------------------------------|
| Enter your Work Experience he             | ere:                               |
|                                           |                                    |
| Company Name:<br>Designation:             |                                    |
| Designation.                              |                                    |
| Add Work Experience Remove Work           | Experience                         |
| Submit Reset                              |                                    |
|                                           |                                    |

| nter your wo | rk Experience | nere: |  |
|--------------|---------------|-------|--|
| Company Nan  | ie:           |       |  |
| Designation: |               |       |  |
| Company Nan  | ie:           |       |  |
| Designation: |               |       |  |

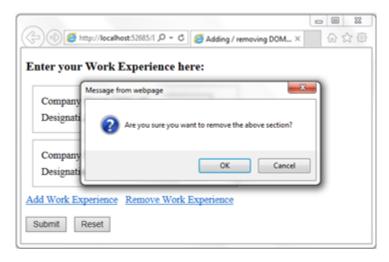

| olunteer at School Mu        | seum                                                                      | í |
|------------------------------|---------------------------------------------------------------------------|---|
| Salutation:                  | Please Select V                                                           |   |
| Name:                        |                                                                           |   |
|                              | OStaff                                                                    |   |
| Type of Affiliation:         | ○ Student                                                                 |   |
|                              | OAlumni                                                                   |   |
|                              | □English                                                                  |   |
| Cashin I annuani             | Chinese                                                                   |   |
| Spoken Languages:            | Malay                                                                     |   |
|                              | Tamil                                                                     |   |
| Availability (Select any 3): | Weekdays AM<br>Weekdays PM<br>Weekend AM<br>Weekend PM<br>Public Holidays |   |

| - (i) Shttp://localhost:6474 | 5. 🔎 👻 🧭 Validating a form usin 🛛                                         |   |
|------------------------------|---------------------------------------------------------------------------|---|
| Volunteer at School Mu       | seum                                                                      | í |
| Salutation:                  | Please Select V                                                           |   |
| Name:                        |                                                                           |   |
| Type of Affiliation:         | ○ Staff<br>○ Student<br>○ Alumni                                          |   |
| Spoken Languages:            | Chinese<br>Malay<br>Tamil                                                 |   |
| Availability (Select any 3): | Weekdays AM<br>Weekdays PM<br>Weekend AM<br>Weekend PM<br>Public Holidays |   |
| Submit Reset                 |                                                                           |   |

```
126
                      127
          >
128
                <input id="rdlAffiliation_0" type="radio" name="rdlAffiliation"
    value="Staff" /><label for="rdlAffiliation 0">Staff</label>
129
          <input id="rdlAffiliation 1" type="radio" name="rdlAffiliation"
130
    value="Student" /><label for="rdlAffiliation 1">Student</label>
131
          >
132
                <input id="rdlAffiliation_2" type="radio" name="rdlAffiliation"
    value="Alumni" /><label for="rdlAffiliation 2">Alumni</label>
133
          134 
140
                     141
          >
                <input id="chkLanguages_0" type="checkbox" name="chkLanguages$0"
142
    value="English" /><label for="chkLanguages_0">English</label>
143
          <input id="chkLanguages_1" type="checkbox" name="chkLanguages$1"
144
    value="Chinese" /><label for="chkLanguages_1">Chinese</label>
145
          >
                <input id="chkLanguages 2" type="checkbox" name="chkLanguages$2"
146
    value="Malay" /><label for="chkLanguages_2">Malay</label>
147
          >
                <input id="chkLanguages_3" type="checkbox" name="chkLanguages$3"
148
    value="Tamil" /><label for="chkLanguages_3">Tamil</label>
149
          150
                      <select size="4" name="lstAvailability" multiple="multiple"</pre>
156
    id="lstAvailability" style="height:82px;width:100%;">
          <option value="WeekdaysAM">Weekdays AM</option>
157
158
          <option value="WeekdaysPM">Weekdays PM</option>
          <option value="WeekendAM">Weekend AM</option>
159
160
          <option value="WeekendPM">Weekend PM</option>
161
          <option value="PublicHolidays">Public Holidays</option>
162
163 </select>
```

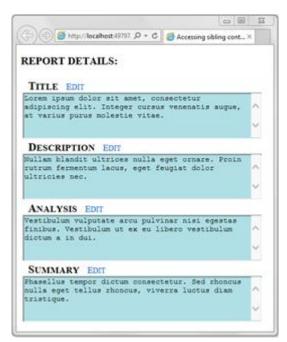

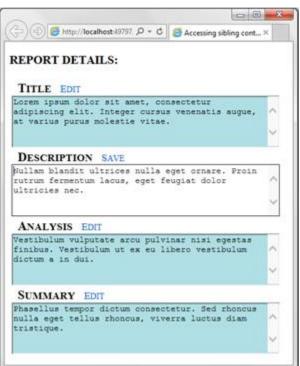

| Contraction (1991) Colored                                                                                                    | 112                                                                                                    | DOM Explorer                                                                                                    |                                                                                                    | Debugger (R) Network         | efault.arps - F12 Deve<br>UI Responsiven                                           |                        | V 🖓 tap 🖸 🕴                                          |
|----------------------------------------------------------------------------------------------------|----------------------------------------------------------------------------------------------------|----------------------------------------------------------------------------------------------------|----------------------------------------------------------------------------------------------------|------------------------------|------------------------------------------------------------------------------------|------------------------|------------------------------------------------------|
| EPORT DETAILS:                                                                                                    |                                                                                                    | 1 G. G.                                                                                                    | and the second second sec                                                                                                    | · (計 拉) [副] 当<br>browserLink |                                                                                    | Watches                | Find in films (Chris-F)                              |
| drowt betan.s.                                                                                                    |                                                                                                    | Approximation 1                                                                                                    | x (quey-214)s                                                                                                    | BrowserLine .                |                                                                                    | Watches                |                                                      |
| And the second second second second second second second second second second second second second second second                                                                                                    | 1                                                                                                    |                                                                                                    |                                                                                                    |                              | 0.0                                                                                |                        | 34                                                   |
| TITLE LINE                                                                                                    | 2                                                                                                    | CODEPYTE #                                                                                                    | tals                                                                                                    |                              |                                                                                    | + Kouhi                |                                                      |
| Anna parat dalla art sont, manera<br>digitaling iti. Distant super-<br>to terino parat milestis vitas.<br>Description firm<br>miles Elaboli birtires miles ege<br>uran Armetra lanas, que feas<br>distinct milestim arts provider | * ideal.stirt       * ideal.stirt         press allocate       * ideal.stirt         press allocate       * ideal.stirt         PTION Inn       * ideal.stirt         anit allocate       * ideal.stirt         anit allocate       * ideal.stirt         anit allocate       * ideal.stirt         anit       * ideal.stirt         anit       * ideal.stirt         anit       * ideal.stirt         anit       * ideal.stirt         anit       * ideal.stirt         anit       * ideal.stirt         anit       * ideal.stirt         * ideal.stirt       * ideal.stirt         * ideal.stirt       * ideal.stirt         * ideal.stirt       * ideal.stirt         * ideal.stirt       * ideal.stirt         * ideal.stirt       * ideal.stirt         * ideal.stirt       * ideal.stirt         * ideal.stirt       * ideal.stirt         * ideal.stirt       * ideal.stirt         * ideal.stirt       * ideal.stirt         * ideal.stirt       * ideal.stirt         * ideal.stirt       * ideal.stirt         * ideal.stirt       * ideal.stirt         * ideal.stirt       * ideal.stirt         * | His<br>seriet's<br>function () (<br>resp('restorly', true)<br>a(function (mi) (<br>defunction (mi) (<br>defunction (mi))<br>t = f(this).text()) | Add Lass ( "read r                                                                                                    |                              | Siget HTM Antoolament <br> Siget (Qory  <br> Siget (Vogument) <br> Siget<br> Siget |                        |                                                      |
| LITTS & 10 OLL-                                                                                                    | 17                                                                                                    |                                                                                                    |                                                                                                    | text("Saue");                | make standing a                                                                    | Call stalk Breakpoints |                                                      |
|                                                                                                    | 19                                                                                                    |                                                                                                    |                                                                                                    | linkfext "Save") (           |                                                                                    | Contract Contraction   |                                                      |
|                                                                                                    | 24                                                                                                    |                                                                                                    |                                                                                                    | .siblings("textares")        | propC"readerCa".                                                                   |                        | 48                                                   |
| SUMMARY EDIT                                                                                                    | 21                                                                                                    |                                                                                                    |                                                                                                    | .test("Edut")1               |                                                                                    | + Main Barrier         |                                                      |
| taxellar tempty storum prosentety                                                                                                    | - 22                                                                                                    |                                                                                                    |                                                                                                    |                              |                                                                                    | Anonymous function     | Default.expx (18)                                    |
| alls wget ballas mannis, wivers                                                                                                    | 15                                                                                                    |                                                                                                    | 224 .                                                                                                    |                              |                                                                                    | (Query event dispatch  | jquery-2.1.4 js (44                                  |
| atetique.                                                                                                    | 1.34                                                                                                    |                                                                                                    |                                                                                                    |                              |                                                                                    | elemData handle        | jauery-2.1.4 js (41                                  |
|                                                                                                    | 25                                                                                                    | <td>Ex-</td> <td></td> <td></td> <td></td> <td>2010-00-000 (00-00-00-00-00-00-00-00-00-00-00-00-00-</td>                                        | Ex-                                                                                                    |                              |                                                                                    |                        | 2010-00-000 (00-00-00-00-00-00-00-00-00-00-00-00-00- |
|                                                                                                    | - 29                                                                                                    | estule                                                                                                    | type="text/cos")                                                                                                    | é.                           |                                                                                    |                        |                                                      |
|                                                                                                    | 17                                                                                                    |                                                                                                    | det                                                                                                    |                              |                                                                                    |                        |                                                      |
|                                                                                                    | 28                                                                                                    |                                                                                                    | Port-ver Lant 1 se                                                                                                    | satt care                    |                                                                                    |                        |                                                      |
|                                                                                                    | 1.29                                                                                                    |                                                                                                    | text-seconation                                                                                                    |                              |                                                                                    |                        |                                                      |
|                                                                                                    | 14                                                                                                    | 1.1                                                                                                    |                                                                                                    |                              |                                                                                    |                        |                                                      |
|                                                                                                    |                                                                                                    |                                                                                                    | ctionwaderi                                                                                                    |                              |                                                                                    |                        |                                                      |
|                                                                                                    | 10                                                                                                    |                                                                                                    | fort size: Mon;                                                                                                    |                              |                                                                                    |                        |                                                      |
|                                                                                                    | 1.1                                                                                                    |                                                                                                    | fort-veriantian                                                                                                    |                              | 0.00                                                                               |                        |                                                      |
|                                                                                                    | 1                                                                                                    | See a                                                                                                    | the lot of the lot of the                                                                                                    |                              |                                                                                    |                        |                                                      |
|                                                                                                    |                                                                                                    |                                                                                                    | A REAL PROPERTY AND A REAL PROPERTY AND A REAL |                              |                                                                                    |                        |                                                      |

| ABCDEFGHIJKLMNOPQRSTUVWXYZ |                                 |            |                |  |  |  |
|----------------------------|---------------------------------|------------|----------------|--|--|--|
| Product ID                 | Product Name                    | Unit Price | Units In Stock |  |  |  |
| 1                          | Chai                            | 18.0000    | 39             |  |  |  |
| 2                          | Chang                           | 19.0000    | 17             |  |  |  |
| 3                          | Aniseed Syrup                   | 10.0000    | 13             |  |  |  |
| 4                          | Chef Anton's Cajun Seasoning    | 22.0000    | 53             |  |  |  |
| 5                          | Chef Anton's Gumbo Mix          | 21.3500    | 0              |  |  |  |
| 6                          | Grandma's Boysenberry Spread    | 25.0000    | 120            |  |  |  |
| 7                          | Uncle Bob's Organic Dried Pears | 30.0000    | 15             |  |  |  |
| 8                          | Northwoods Cranberry Sauce      | 40.0000    | 6              |  |  |  |
| 9                          | Mishi Kobe Niku                 | 97.0000    | 29             |  |  |  |
| 10                         | Ikura                           | 31.0000    | 31             |  |  |  |
| 11                         | Queso Cabrales                  | 21.0000    | 22             |  |  |  |

| ABCDEFGHIJKLMNOPQRSTUVWXYZ |                      |            |                |  |  |  |
|----------------------------|----------------------|------------|----------------|--|--|--|
| Product ID                 | Product Name         | Unit Price | Units In Stock |  |  |  |
| 28                         | Rössle Sauerkraut    | 45.6000    | 26             |  |  |  |
| 45                         | Rogede sild          | 9.5000     | 5              |  |  |  |
| 57                         | Ravioli Angelo       | 19.5000    | 36             |  |  |  |
| 59                         | Raclette Courdavault | 55.0000    | 79             |  |  |  |
| 73                         | Röd Kaviar           | 15.0000    | 101            |  |  |  |
| 75                         | Rhönbräu Klosterbier | 7.7500     | 125            |  |  |  |

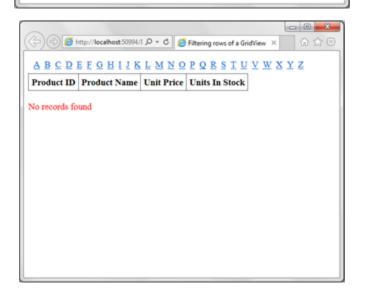

| Column | 0 Column1 | Column2 | GridView Tasks            |
|--------|-----------|---------|---------------------------|
| abc    | abc       | abc     | Auto Format               |
| abc    | abc       | abc     | Choose Data Source (None) |
| abc    | abc       | abc     | Edit Columns (None)       |
| abc    | abc       | abc     | Add New Column            |
| abc    | abc       | abc     | - Edit Templates          |

|                 | guration Wiza | nd            |        |          |          |    | 2 ×    |
|-----------------|---------------|---------------|--------|----------|----------|----|--------|
| i,              | Choose a D    | ata Source    | Туре   |          |          |    |        |
| Where will th   | e application | get data from | a?     |          |          |    |        |
| SQL             | <b>"</b>      | 0             |        | ~        | (1)      |    |        |
| Database        | Entity        | LINQ          | Object | Site Map | XML File |    |        |
|                 | •             |               |        |          |          |    |        |
| Specify an JD I |               | urce          |        |          |          |    |        |
| squatasource    |               |               |        |          |          |    |        |
| Squassore       |               |               |        |          |          | ox | Cancel |

| ow would you like to retr | ieve data from your da  | tabase? |                        |     |
|---------------------------|-------------------------|---------|------------------------|-----|
| ) Specify a custom SQL st | tatement or stored proc | edure   |                        |     |
| Specify columns from a    | table or view           |         |                        |     |
| Name                      |                         |         |                        |     |
| Products                  |                         | •       |                        |     |
| Columns                   |                         |         |                        |     |
| B.                        | ReorderLevel            |         | Rgturn only unique row | 5   |
| ProductID                 | Discontinued            |         | WHERE                  |     |
| ProductName SupplierID    |                         |         |                        | 1   |
| CategoryID                |                         |         | OGDER BY               |     |
| QuantityPerUnit           |                         |         | Adyanced               | i I |
| UnitPrice                 |                         |         | woZauceo               | 1   |
| UnitsInStock              |                         |         |                        |     |
| UnitsOnOrder              |                         |         |                        |     |
| SELECT statement:         |                         |         |                        |     |
| selfer i statement        |                         |         | cts]                   |     |

| 00-                                 |                                                                  |
|-------------------------------------|------------------------------------------------------------------|
| (+) 🕑 🥭 http                        | x//localhost.55915/1 🔎 = C 🧔 Adding items to control_ × 💮 🏠 {    |
| Adding ite                          | ems to controls at runtime                                       |
| Key in the items<br>separate by com | s to add in the text field below. To add more than one item, ma. |
|                                     | Add Items                                                        |
| LISTBOX CO                          | INTROL                                                           |
| First Item                          |                                                                  |
| DROPDOWN                            | LIST CONTROL                                                     |
| First Item                          | Y                                                                |
| BULLETEDI                           | JST CONTROL                                                      |
| <ul> <li>First Item</li> </ul>      | 1                                                                |
|                                     |                                                                  |

Key in the items to add in the text field below. To add more than one item, separate by comma.

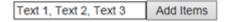

| Adding                                   | items to c | ontrols :      | at runtim      | e                |      |
|------------------------------------------|------------|----------------|----------------|------------------|------|
| Key in the ite<br>separate by c          |            | e text field b | elow. To add : | more than one it | tem, |
|                                          | Ad         | d items        |                |                  |      |
| LISTBOX                                  | CONTROL    |                |                |                  |      |
| Text 1<br>Text 2<br>Text 3<br>First Item |            |                |                |                  |      |
| DROPDOV                                  | VNLIST CON | NTROL          |                |                  |      |
| First Item<br>Text 1<br>Text 2           |            | C              |                |                  |      |
| Text 3                                   |            | OL             |                |                  |      |

## Chapter 5: Visual Effects in ASP.NET Sites

| schage source apilituget.org - Filter All                                                                                                    | + Minchaele permissione journy us effects corel × • 0                                                            |
|----------------------------------------------------------------------------------------------------|----------------------------------------------------------------------------------------------------|
|                                                                                                    | 1. Sherres burners                                                                                               |
| ner Query.M.Ittects.Core                                                                                                    | jQuery.UI.Effects.Core                                                                                           |
| Part of jQuery LEDRects. Extends the internal jQuery<br>effects, includes morphing, easing and is required by al                                                                                                    | Action: Version:                                                                                                 |
|                                                                                                    | Install · Latest stable 18.9 ·                                                                                   |
| New With Combined<br>The Mit Query Ut library as a single combined file.                                                                                                    |                                                                                                    |
| Includes the base theree.                                                                                                    | Install                                                                                                    |
| Query                                                                                                    | Options                                                                                                    |
| JQuery is a new kind of lavaScript Library.<br>JQuery is a fast and concise lavaScript Library that                                                                                                    | X Show preview window                                                                                            |
|                                                                                                    | Dependency behavior: Lowest     *                                                                                |
| ich package is licensed to you by its owner. Microsoft is not responsible<br>r, nor does it grant any licenses to, third-party packages.                                                                                                    |                                                                                                    |
| Do not show this again                                                                                                    | Learn about Options                                                                                              |
| Revery ULT Instat Jupide     Part of Starry ULT Starts. The element explodes in     all directions lets in paces. Also supports implied      Revery ULT Combined     The full (Curry ULT Starry as a single combined file,     Include In the base therms.                                                                                                    | Action: Version:<br>Install - 183 -                                                                              |
| States and States                                                                                                    | Options                                                                                                    |
| Con Ruery O                                                                                                    | · · · · · · · · · · · · · · · · · · ·                                                                            |
| Research and the second second s | Dependency behavior Lowest +                                                                                     |
| Each package is licensed to you by its owner. Microsoft is not<br>responsible for, nor does it grant any licenses to, third party                                                                                                    | File conflict action Prompt +                                                                                    |
| responsible for, nor does it grant any licenses to, third-party packages.                                                                                                    | A CONTRACTOR AND A CONTRACTOR AND A CONTRACTOR AND A CONTRACTOR AND A CONTRACTOR AND A CONTRACTOR AND A CONTRACT |
| responsible for, nor does it grant any licenses to, third-party                                                                                                    | Laam about Options                                                                                               |
| responsible for, nor does it grant any licenses to, third-party packages.                                                                                                    | Laam about Options                                                                                               |
| responsible for, nor does it great any licenses to, third party<br>packages.                                                                                                    | Learn about Options                                                                                              |
| mpproxible for, nor does it grant any license to, third party<br>partages.<br>Do not show this again<br>Do not show this again<br>Http://localhost.53536/1 𝒫 + 𝒪<br>Animating the M                                                                                                    | Eases about Options                                                                                              |
| responsible for, nor does it great any licenses to, third party<br>packages.                                                                                                    | Exam about Options                                                                                               |
| mpproxible for, nor does it grant any license to, third party<br>partages.<br>Do not show this again<br>Do not show this again<br>Http://localhost.53536/1 𝒫 + 𝒪<br>Animating the M                                                                                                    | East about Options                                                                                               |
|                                                                                                    | Annu control × REPORTS> 🛞 SETTINGS>                                                                              |
|                                                                                                    |                                                                                                    |

| HOME | USER ACCOUNTS,       | REPORTS. | SETTINGS > |
|------|----------------------|----------|------------|
|      | CREATE ACCOUNT       |          |            |
|      | EDIT / VIEW ACCOUNTS |          |            |
|      | MONITOR ACCOUNT      |          |            |
|      | v                    |          |            |

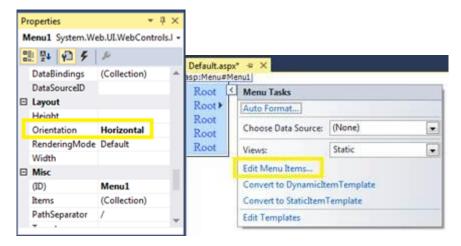

| enu Item Editor        |                        | 8 8               |
|------------------------|------------------------|-------------------|
| Items:                 | Properties:            |                   |
| <b>芝荟×</b> ★ ◆ 經濟      |                        |                   |
| Home                   | Enabled                | True              |
| - User Accounts        | ImageUrl               | ~/images/home.png |
| - Create Account       | NavigateUrl            |                   |
| - Edit / View Accounts | PopOutImageUrl         |                   |
| - Monitor Account      | Selectable             | True              |
| - Reports              | Selected               | False             |
| - Account Usage        | SeparatorImageU        |                   |
| - Activity Log         | Target                 |                   |
| - Account Specific     | Text                   | Home              |
| Settings               | ToolTip                |                   |
| - Update Profile       | Value                  | Home              |
| Change Password        | Enabled                |                   |
|                        | Enabled state of the n | nenu item.        |
|                        | ок                     | Cancel            |

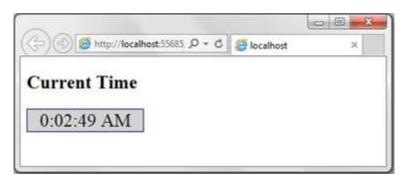

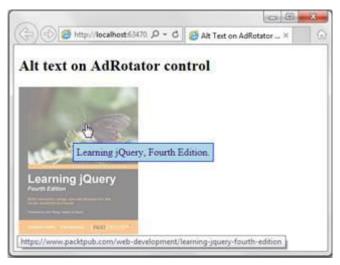

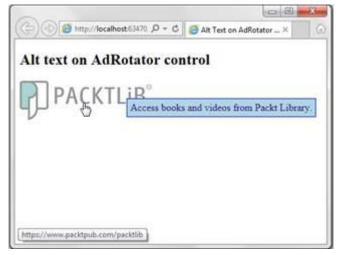

```
<a id="AdRotator1" href="https://www.packtpub.com/web-
development/aspnet-jquery-cookbook" target="_top"><img
src="/images/aspnet_jquery.jpg" alt="ASP.NET jQuery Cookbook, First Edition" />
</a>
```

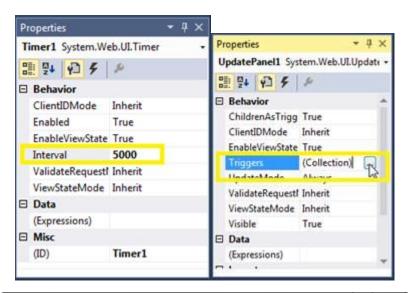

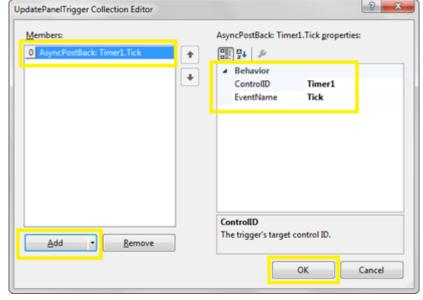

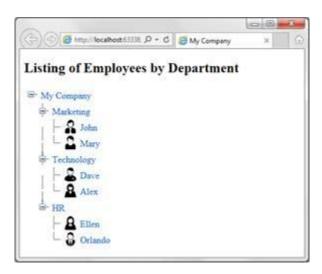

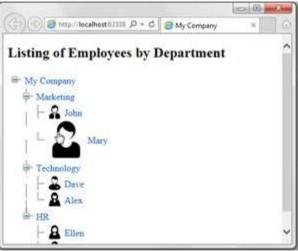

| asp:TreeView#TreeV      | ev1                        |  |  |  |  |  |
|-------------------------|----------------------------|--|--|--|--|--|
| ⊜-Root                  | TreeView Tasks             |  |  |  |  |  |
| -Parent 1               | Auto Format                |  |  |  |  |  |
| -Leaf 1                 | Choose Data Source: (None) |  |  |  |  |  |
| ⊢Leaf 2 c<br>⊫-Parent 2 | Edit Nodes                 |  |  |  |  |  |
| -Leaf 1                 | Customize Line Images      |  |  |  |  |  |
| -Leaf 2                 | Show Lines                 |  |  |  |  |  |

| Nodes            | Properties:                     |                  |   |
|------------------|---------------------------------|------------------|---|
| 2. 24 × ★ + 45 B | 21 <b>94</b> P                  |                  |   |
| My Company       | ImageToolTip                    |                  |   |
| - Marketing      | ImageUrl                        |                  |   |
| John             | NavigateUrl                     |                  |   |
| - Mary           | PopulateOnDem                   | a False          |   |
| Technology       | SelectAction                    | Select           |   |
| - Dave           | Selected                        | False            |   |
| Alex             | ShowCheckBox                    |                  | 1 |
| ⊖-HR             | Target                          |                  |   |
| Ellen            | Text                            | Technology       |   |
| Orlando          | ToolTip                         |                  |   |
|                  | Value                           | Technology       |   |
|                  | Checked<br>The checked state of | f the tree node. |   |
|                  |                                 |                  |   |

| eckeg | esource apinugatory                                                       |                | Filter: All                  | . * | R Include prevelease              |
|-------|---------------------------------------------------------------------------|----------------|------------------------------|-----|-----------------------------------|
| јфину | ui effects core                                                           | к -            | 0                            |     |                                   |
| 1     | Query.ULEffects.Com<br>Part of jQuery ULEffect<br>affects, includes morph | s. Extends 0   |                              | -   | jQuery.ULEffects.Core             |
|       | Query.ULCombined<br>The full (Query UI libra<br>Includes the base them    |                | e combined file.             |     | botat + 188 +                     |
| 8     | Query<br>Query is a new kind of                                           | JavaScript L   | bary.                        |     | Options<br>20 Show preview window |
|       | ackage is licensed to you<br>does it grant any license                    |                | Microsoft is not responsible | 1   | Dependency behavior: Lowest +     |
|       | not show this again                                                       | a 10, 10 a 4 p | and harvedur                 |     | File conflict action: Prompt •    |
|       | the second out again.                                                     |                |                              |     | Learn about Options               |

| Get Package Manager: Recipe4                                                                                                    |   |                                   |
|----------------------------------------------------------------------------------------------------|---|-----------------------------------|
| ckage source approvget.org + Filte: All                                                                                                | • | 😢 Include previouse               |
| Revery IREMAN Source<br>Part of Goury ULTMetts. Bouncas: Present<br>hadcantally or vertically a turner.                                | Ì | JQuery.ULEffects.Bounce           |
| OverspUtCombined     The full (Query of Blowy et a single combined file.     Includes the Base theme.                                  |   | Invital • Latent stable 1.8.9 •   |
| Ruery O<br>Kuery is a new kind of JacuScript Library.                                                                                  |   | Options<br>Ø Stose preview window |
| ch package is licensed to you by its owner. Microsoft is not responsible<br>, nor does it grant any licenses to, third-party packages. | 5 | Dependency behavior: Lowest •     |
| " um aver a Rand will we more or um a bach bacesher-                                                                                   |   | File conflict action: Prompt +    |

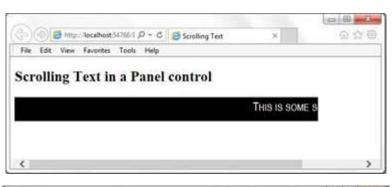

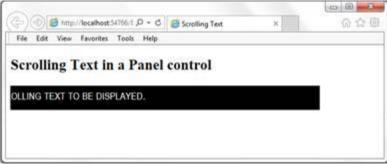

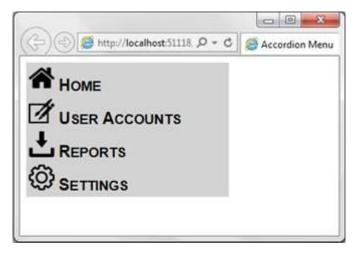

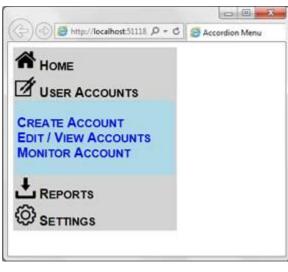

| ٩)٩         | B http://localhest5 | 0 - Q. 1/200 | Showing / Hiding GridVi × | 0.000    |
|-------------|---------------------|--------------|---------------------------|----------|
| Hide G      | ridView             |              | iew with Explod           | e Effect |
| Employ<br>1 | Nancy               | Davolio      |                           |          |
| 2           | Andrew              | Fuller       |                           |          |
| 3           | Janet               | Leverling    |                           |          |
| 4           | Margaret            | Peacock      |                           |          |
| 5           | Steven              | Buchanan     |                           |          |
| 6           | Michael             | Suyama       |                           |          |
| 7           | Robert              | King         |                           |          |
| 8           | Laura               | Callahan     |                           |          |
| 9           | Anne                | Dodsworth    |                           |          |

| Showing /     | щ   | ding | Grid | View | wit         | h Explode Effect | í |
|---------------|-----|------|------|------|-------------|------------------|---|
| Show God View | 2   | lang | T    | (D)  | web         | -                |   |
|               | R   | Vode | 211  | Ps.  | dler        |                  |   |
|               | 1   | anet |      | L¢   | ned         | ing              |   |
|               | 2   | Jung | seet | Pe   | 8000        | k                |   |
|               | ٤   | Reve | -11  | Bi   | schar       | 100              |   |
|               | 2   | (Sch | Isl. | St   | yam         |                  |   |
|               | 3   | tobe | 10   | K    | $n_{\rm F}$ |                  | 1 |
|               | 111 | aure |      | [Ci  | dlah        | 101              | 1 |

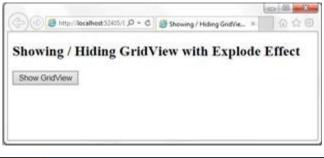

| Column0 | Column1 | Column2 |  | GridView Tasks      |                               |   |  |  |
|---------|---------|---------|--|---------------------|-------------------------------|---|--|--|
| abc     | abc     | abc     |  | Auto Format         |                               |   |  |  |
| abc     | abc     | abc     |  | Choose Data Source: | (None)                        | - |  |  |
| abc     | abc     | abc     |  | Edit Columns        | (None)                        | 1 |  |  |
| abc     | abc     | abc     |  | Add New Column.     | <new data="" source=""></new> |   |  |  |
| abc     | abc     | abc     |  | Edit Templates      |                               |   |  |  |

| ta Source Configuration Wiz  | ard                |            |                |                   |               |               | 8 <b>X</b> |
|------------------------------|--------------------|------------|----------------|-------------------|---------------|---------------|------------|
| Choose a l                   | Data Source Ty     | pe         |                |                   |               |               |            |
|                              |                    |            |                |                   |               |               |            |
| Where will the application   | get data from?     |            |                |                   |               |               |            |
| SQL 🚚                        | 0                  | -          | *              | (D)               |               |               |            |
| Database Entity              | LINQ               | Object     | Site Map       | XML File          |               |               |            |
|                              |                    |            |                |                   |               |               |            |
| C                            |                    | DO NET -   |                |                   |               |               |            |
| Connect to any SQL datab     | ase supported by A | DO.NET, 1  | uch as Microso | ft SQL Server, On | scle, or OLED | β.            |            |
|                              |                    |            |                |                   |               |               |            |
| Specify an JD for the data s | ource              |            |                |                   |               |               |            |
| SqIDataSource1               |                    |            |                |                   |               |               |            |
|                              |                    |            |                |                   |               |               |            |
|                              |                    |            |                |                   |               |               |            |
|                              |                    |            |                |                   |               |               |            |
|                              |                    |            |                |                   |               |               |            |
|                              |                    |            |                |                   |               | ок            | Cancel     |
|                              |                    |            |                |                   |               |               |            |
| figure Data Source - SqlDa   | ta Source 1        |            |                |                   |               |               | 2 X        |
| >                            |                    |            |                |                   |               |               |            |
| Configure                    | the Select State   | ement      |                |                   |               |               |            |
|                              |                    |            |                |                   |               |               |            |
| How would you like to ret    | rieve data from ye | our databa | se?            |                   |               |               |            |
| Specify a custom SQL:        |                    |            |                |                   |               |               |            |
| Specify columns from         | a table or view    |            |                |                   |               |               |            |
| Name                         |                    |            |                |                   |               |               |            |
| Employees                    |                    |            | •              |                   |               |               |            |
| Columns:                     |                    |            |                |                   |               | III Deserves  |            |
| EmployeeD                    | City<br>Region     |            | PhotoPati      | 1                 |               | Rgturn only u |            |
| LastName                     | PostalCod          | e          |                |                   |               | WHERE         | -          |
| FirstName<br>Title           | Country            |            |                |                   |               | OGDER 8       | Y          |
| TitleOfCourtesy              | Extension          | ne -       |                |                   |               | Adyance       |            |
| E BirthDate                  | Photo              |            |                |                   |               | Magance       | <b>.</b>   |
| HireDate<br>Address          | ReportsTo          |            |                |                   |               |               |            |
| - multos                     | - Nepersite        |            |                |                   |               |               |            |
| SELECT statement:            |                    |            |                |                   |               |               |            |
| SELECT [FirstName]           | (LastName), (Empl  | oyeeID] FI | tOM [Employee  | s]                |               |               | ^          |
|                              |                    |            |                |                   |               |               | ~          |
|                              |                    |            |                | _                 | -             |               |            |
|                              |                    |            | < Previous     | Next >            | Ð             | nish 🔤        | Cancel     |
|                              |                    |            |                |                   |               |               |            |

| elect a scheme:                                                                                                    | Preview:                                                |                                                                                 |                                                                                |  |
|----------------------------------------------------------------------------------------------------|---------------------------------------------------------|---------------------------------------------------------------------------------|--------------------------------------------------------------------------------|--|
| Remove Formatting<br>Colorful<br>Classic<br>Simple<br>Professional<br>Autumn<br>Oceanica<br>Brown Sugar<br>Slate<br>Sand & Sky<br>Rainy Day<br>Snowy Pine<br>Lilacs in Mist<br>Black & Blue 1<br>Black & Blue 1<br>Black & Blue 2<br>Clover Field<br>Apple Orchard | Employee11<br>0<br>1<br>2<br>3<br>4<br>5<br>6<br>7<br>8 | FirstName<br>abc<br>abc<br>abc<br>abc<br>abc<br>abc<br>abc<br>abc<br>abc<br>abc | LastName<br>abc<br>abc<br>abc<br>abc<br>abc<br>abc<br>abc<br>abc<br>abc<br>abc |  |
| Mocha                                                                                                    | 9                                                       | abc<br>1 <u>2</u>                                                               | abc                                                                            |  |

## Chapter 6: Working with Graphics in ASP.NET Sites

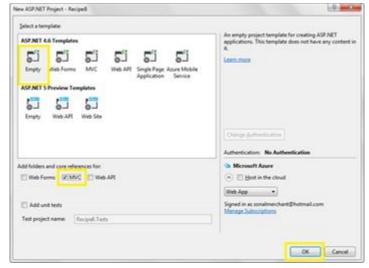

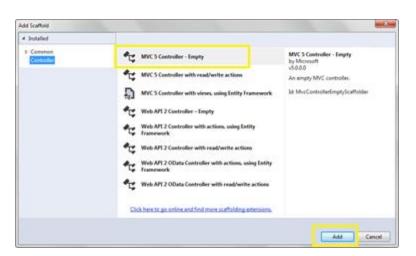

| /iew <u>n</u> ame:  | Index                                        |
|---------------------|----------------------------------------------|
| [emplate:           | Empty (without model)                        |
| Model class:        |                                              |
| Options:            |                                              |
| <u>C</u> reate as a | partial view                                 |
| Reference :         | script libraries                             |
| 🗸 Use a layou       | it page:                                     |
|                     | -                                            |
|                     | pty if it is set in a Razor _viewstart file) |

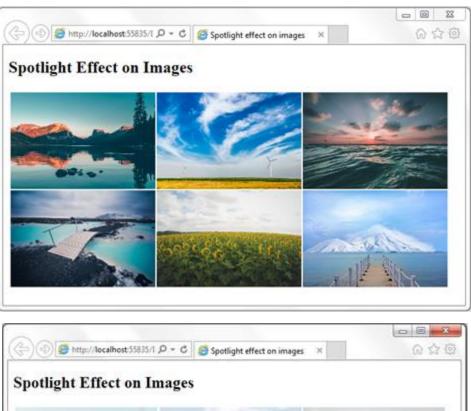

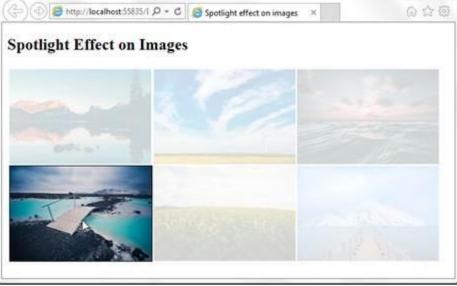

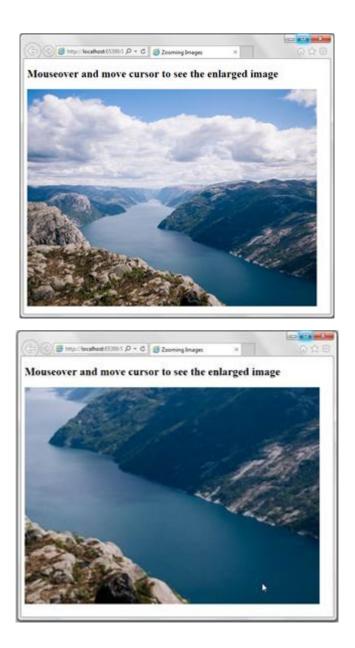

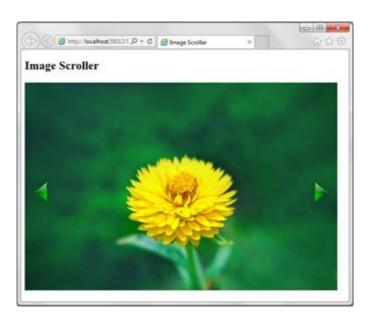

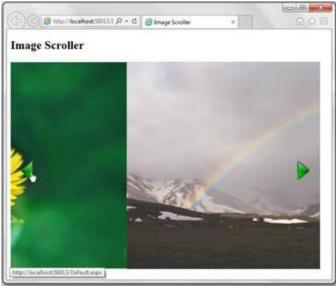

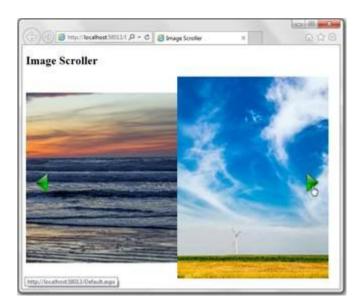

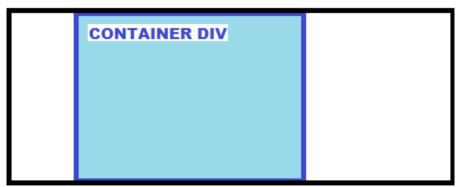

tblimages

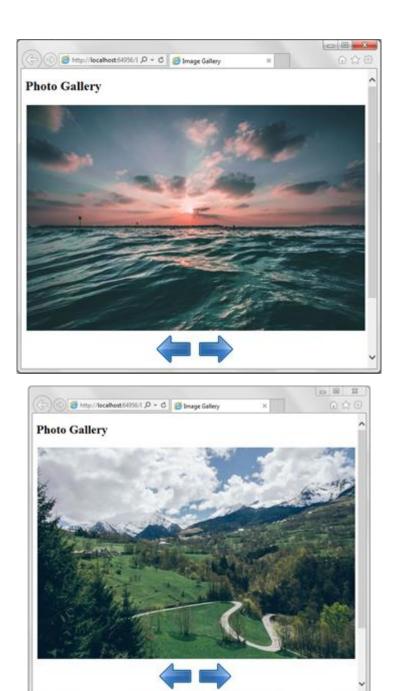

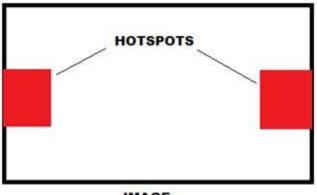

## IMAGE

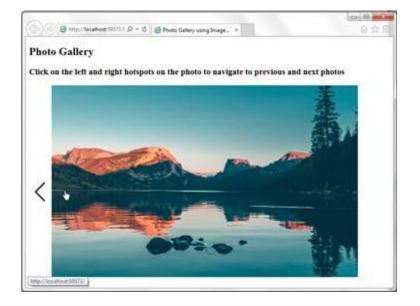

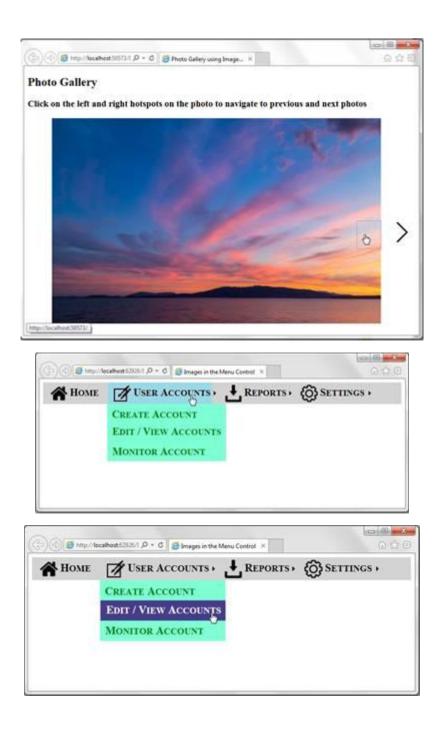

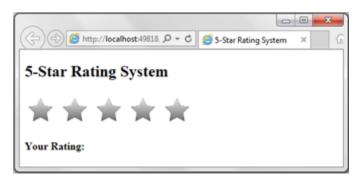

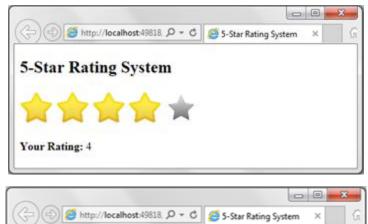

5-Star Rating System

Your Rating: 1

 $\dot{\phantom{a}} \star \star \star \star$ 

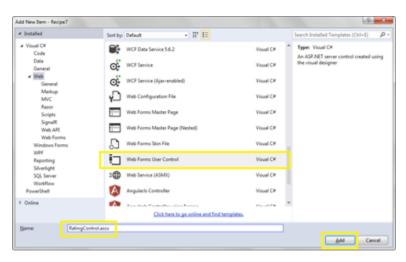

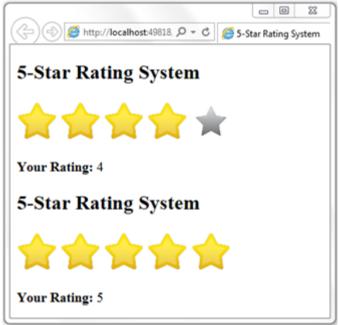

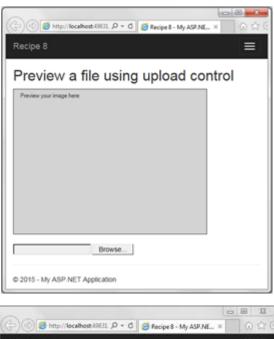

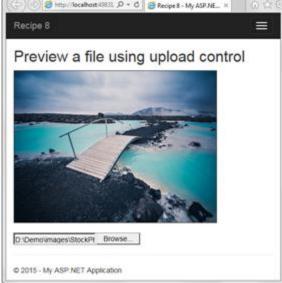

## Chapter 7: Ajax Using jQuery

| Nullec Neciper 🔹 🔨                                                                                                    |    |                                                           |
|----------------------------------------------------------------------------------------------------|----|-----------------------------------------------------------|
| NuGet Package Manager: Recipe7                                                                                                    |    |                                                           |
| Package source: api.nuget.org   Filter: All jquery ui autocomplete                                                                                                  |    | ☑ Include prerelease                                      |
| Revery.UILWidgets.Autocomplete<br>Part of jQuery UI Widgets. Creates an autocomplete<br>widget.                                                                     | Î  | Action: Version:                                          |
| Deer Query.ULCombined<br>The full jQuery UI library as a single combined file.<br>Includes the base theme.                                                          |    | Install • Latest stable 1.8.9 •                           |
| Query<br>;Query is a new kind of JavaScript Library.<br>;Query is a fast and concise JavaScript Library th                                                          | ÷  | Options  Show proview window  Dependency behavior: Lowest |
| Each package is licensed to you by its owner. Microsoft is not<br>responsible for, nor does it grant any licenses to, third-party package<br>Do not show this again | 5. | File conflict action: Prompt  Learn about Options         |

- 🖌 🛋 Scripts
  - jquery-1.4.4-vsdoc.js
  - 🞵 jquery-1.4.4.js
  - jquery-1.4.4.min.js
  - jquery.ui.autocomplete.js
  - jquery.ui.autocomplete.min.js
  - jquery.ui.core.js
  - jquery.ui.core.min.js
  - jquery.ui.position.js
  - jquery.ui.position.min.js
  - jquery.ui.widget.js
  - jquery.ui.widget.min.js

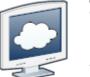

11.0.1

**HTTP / HTTPS REQUEST** 

HTML + CSS

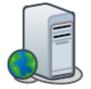

BROWSER

WEB SERVER

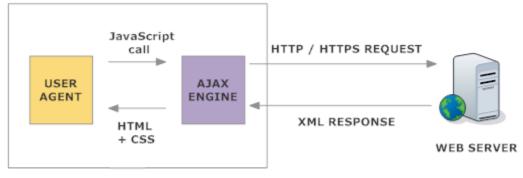

BROWSER

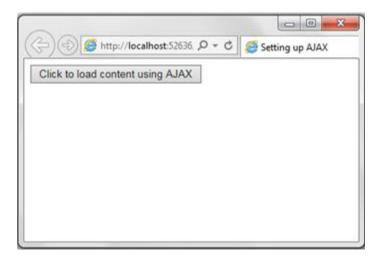

|                       | ocalhost:52636, ,O + ( | Setting     |
|-----------------------|------------------------|-------------|
| Click to load content | t using AJAX           |             |
| Book Shelf from       | HTML                   |             |
| TITLE                 | AUTHOR                 | CATEGORY    |
| Huckleberry Finn      | Mark Twain             | Classic     |
| David Copperfield     | Charles Dickens        | Classic     |
| The Alchemist         | Paulo Coelho           | Fiction     |
| You Can Win           | Shiv Khera             | Non-Fiction |
| Book Shelf from       | XML<br>AUTHOR          | CATEGORY    |
| Huckleberry Finn      | Mark Twain             | Classic     |
| David Copperfield     | Charles Dickens        | Classic     |
|                       | Paulo Coelho           | Fiction     |
| The Alchemist         | Paulo Cocilio          | a retreat   |

| ~                           |                        |                          | - 0 | *  |
|-----------------------------|------------------------|--------------------------|-----|----|
| (-) 🕘 🧭 http://k            | ocalhost 60976/1 P + C | Consuming Page Methods × | ିର  | 公臣 |
| Customer List:              |                        |                          |     |    |
| Justomer List:              |                        |                          |     |    |
| Please select the cou       | intry to view customer | s:                       |     |    |
| Colorido de                 | Datriana               |                          |     |    |
| Select Country<br>Argentina | Retrieve               |                          |     |    |
| Brazil                      |                        |                          |     |    |
| Canada<br>Italy             |                        |                          |     |    |
| Mexico                      |                        |                          |     |    |
|                             |                        |                          |     |    |
| UK<br>USA                   |                        |                          |     |    |

| (~) 🕘 🏉 ht       | tp://localhost:60976/l ,O + C                             | 🩆 Consuming Page | Methods ×     | - □ - ×<br>分分径        |
|------------------|-----------------------------------------------------------|------------------|---------------|-----------------------|
| Customer Li      | ist:                                                      |                  |               |                       |
| Please select th | e country to view customers                               | 5.               |               |                       |
| Canada           | ✓ Retrieve                                                |                  |               |                       |
| CUSTOMER<br>ID   | COMPANY NAME                                              | CONTACT<br>NAME  | CONTACT TITLE | СПТҮ                  |
|                  |                                                           | Elizabeth        | Accounting    |                       |
| BOTTM            | Bottom-Dollar Markets                                     | Lincoln          | Manager       | Tsawasser             |
| BOTTM<br>LAUGB   | Bottom-Dollar Markets<br>Laughing Bacchus Wine<br>Cellars |                  |               | Tsawasser<br>Vancouve |

| < Installed                                         | Sort by: | Default - II' III                |             | Search Installed Templates (Col-E)                        |
|-----------------------------------------------------|----------|----------------------------------|-------------|-----------------------------------------------------------|
| ▲ Visual C#<br>Code                                 | 49       | ADO.NET Entity Data Model        | Visual C#   | Type: Visual C#<br>A project item for creating an ADO.NET |
| Deta<br>General                                     | 9        | DutuSet                          | Vouel C#    | Entity Data Model.                                        |
| ▲ Web<br>General                                    | 43       | EF 5.x DbContext Generator       | Vioual C#   |                                                           |
| Markup<br>MVC                                       | -19      | EF 6.x DbContext Generator       | Visual C#   |                                                           |
| Razor<br>Scripts                                    | 3        | LINQ to SQL Classes              | Visual C#   |                                                           |
| SignalR<br>Web API                                  |          | SQL Server Database              | Visual C#   |                                                           |
| Web Forms<br>Windows Forms                          | D        | XML File                         | Visual C#   |                                                           |
| WPF<br>Reporting                                    | 2        | XML Schema                       | Visual C#   |                                                           |
| Silverlight<br>SQL Server<br>Workflow<br>PowerShell | 24       | XSLT File                        | Visual C#   |                                                           |
| Online                                              |          |                                  |             |                                                           |
|                                                     |          | Click here to go online and find | tempistist. |                                                           |
| Northwin                                            | 4        |                                  |             |                                                           |

| Entity Data Model         | Wicard                        |                           |                                |                                       |        |      | ×     |
|---------------------------|-------------------------------|---------------------------|--------------------------------|---------------------------------------|--------|------|-------|
|                           | hoose Mode                    | I Contents                |                                |                                       |        |      |       |
| What should th            | he model co                   | ntain?                    |                                |                                       |        |      |       |
| Uf Designer<br>from data_ | Empty EF<br>Designer<br>model | Empty Code<br>First model | Code First<br>from<br>database |                                       |        |      |       |
| settings for the          | model, and                    |                           | ts to include                  | database. You ca<br>in the model. The |        |      | tion, |
|                           |                               |                           |                                |                                       |        |      |       |
|                           |                               |                           |                                |                                       |        |      | _     |
|                           |                               |                           | < <u>Previous</u>              | Net >                                 | Einish | Cano | el    |

| Choose Your Data Co                                                                                                    | nnection                                            |                                                          |                       |                           |
|----------------------------------------------------------------------------------------------------|-----------------------------------------------------|----------------------------------------------------------|-----------------------|---------------------------|
| Which data connection should yo<br>pc Northwind.dbo                                                                                                    | or application u                                    | ne to connect to the d                                   | and the second second | es Connection             |
| The convector line any system to<br>to the database. Stating constraint<br>the second data in the convector<br>O Fix, packade secoldine data<br>O Yes, justice secoldine data<br>O Yes, justice the condition of<br>Connection string. | tata in the corner<br>in decog?<br>Fours the corner | ether storig car be a se<br>then storing 3 will set it i | curity rek, Dy        | And search the sourcestee |
| metadata:rec://*/Northwind.cs8<br>rec://*Northwind.ms3providers5<br>source:PC/initial catalogsNorthy<br>security=True;MultipleActiveRess                                                                                               | ystem.Data.So/C<br>vind;integrated                  | Sent provider connection                                 | on stringe "døl       | •                         |
| Save connection settings in We<br>NorthwindEntities                                                                                                    | b.Config as                                         |                                                          |                       |                           |
|                                                                                                    |                                                     |                                                          |                       |                           |

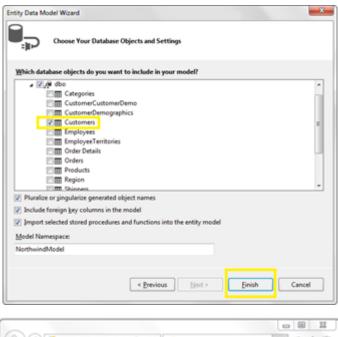

| (c) Search |                       |                                       |             |
|------------|-----------------------|---------------------------------------|-------------|
|            | 😓 🔿 🏉 🏉 http://localh | ost:55858/1 🔎 👻 🧭 Consuming web servi | ice × 🕜 🏠 🗄 |
|            | Key in the Employe    | a name to search.                     |             |
| Search     | Key in the Employe    | e name to scarch:                     |             |
|            |                       | Search                                |             |
|            |                       |                                       |             |
|            |                       |                                       |             |
|            |                       |                                       |             |
|            |                       |                                       |             |
|            |                       |                                       |             |
|            |                       |                                       |             |
|            |                       |                                       |             |
|            |                       |                                       |             |

| Key in the En | Searc      | _         |         |         |                |
|---------------|------------|-----------|---------|---------|----------------|
| EMPLOYEE ID   | FIRST NAME | LAST NAME | СПУ     | COUNTRY | HOME PHONE     |
| 1             | Nancy      | Davolio   | Seattle | USA     | (206) 555-9857 |
| 5             | Steven     | Buchanan  | London  | UK      | (71) 555-4848  |

| ( ) ල Mtp://localhost.55858/1 P - ර ර ර Consuming web service × බ බ බ බ බ |  |
|---------------------------------------------------------------------------|--|
| Key in the Employee name to search:                                       |  |
| dan Search                                                                |  |
| EMPLOYEE ID FIRST NAME LAST NAME CITY COUNTRY HOME PHONE                  |  |
| No results                                                                |  |
|                                                                           |  |
|                                                                           |  |
|                                                                           |  |

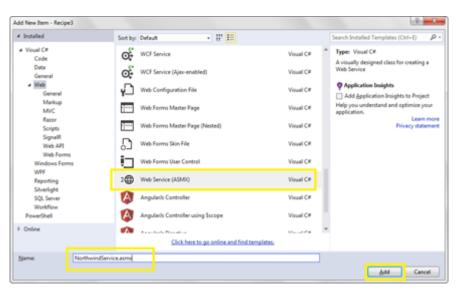

| (+)(+) 🧐 http | o://localhost:53294  | 1/i 🔎 + C 🥵           | Consumi | ng WCF service | × 6公           |
|---------------|----------------------|-----------------------|---------|----------------|----------------|
| Key in the Er | nployee nan<br>Searc |                       | :       |                |                |
| EMPLOYEE ID   | FIRST NAME           | LAST NAME             | CITY    | COUNTRY        | HOME PHONE     |
|               |                      | and the second second | C       | TTCA           | (206) 555-9857 |
| 1             | Nancy                | Davolio               | Seattle | USA            | (200) 555-9657 |

| (-)(-) <b>(5</b> http | ://localhost:53294 | 1/1 /2 ~ C  | 🧉 Consu | ming WCF serv | ice ×  | - <b>回</b> - × |
|-----------------------|--------------------|-------------|---------|---------------|--------|----------------|
| Key in the En         | nployee nan        | ne to searc | h:      |               |        |                |
| dan                   | Searc              | h           |         |               |        |                |
| EMPLOYEE ID           | FIRST NAME         | LAST NAM    | E CITY  | COUNTRY       | HOME F | HONE           |
| No results            |                    |             |         |               |        |                |
|                       |                    |             |         |               |        |                |
|                       |                    |             |         |               |        |                |

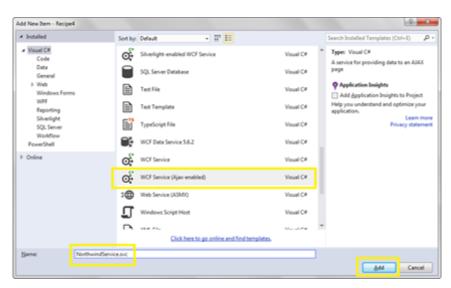

| (~) (=) <mark>(2</mark> ht | tp://localhost:51243/1 ,O ~ ( | 🤌 <i>6</i> Retrieving data f | from a ×          | 6 6 6   |
|----------------------------|-------------------------------|------------------------------|-------------------|---------|
| Key in the C               | ustomer ID or Nam             | e to search:                 |                   |         |
| QUE                        | Search                        |                              |                   |         |
| CUSTOMER<br>ID             | COMPANY NAME                  | CONTACT<br>NAME              | PHONE             | COUNTRY |
| ANTON                      | Antonio Moreno<br>Taquería    | Antonio Moreno               | (5) 555-3932      | Mexico  |
| QUEDE                      | Que Delícia                   | Bernardo Batista             | (21) 555-<br>4252 | Brazil  |
| QUEEN                      | Queen Cozinha                 | Lúcia Carvalho               | (11) 555-<br>1189 | Brazil  |

| 1                     |                                                                 |                                              |
|-----------------------|-----------------------------------------------------------------|----------------------------------------------|
| stev                  | Search                                                          |                                              |
| CUSTOME               | R ID COMPANY NAME CONTACT NAME PHONE                            | COUNTRY                                      |
| No results            |                                                                 |                                              |
| icaffoid<br>stalled   |                                                                 |                                              |
| Common<br>Controllier | MVC 5 Controller - Empty                                        | Web APL 2 Controller - Empty<br>by Microsoft |
|                       | MVC 5 Controller with read/write actions                        | v2.0.0.0<br>An empty Web API controller.     |
|                       | MVC 5 Controller with views, using Entity Framework             | 3d: ApiControllerEmptyScattold               |
|                       | Web API 2 Controller - Engly                                    |                                              |
|                       | Web API 2 Controller with actions, using Entity Framework       |                                              |
|                       | Web API 2 Controller with read/write actions                    |                                              |
|                       | Web API 2 OData Controller with actions, using Entity Framework |                                              |
|                       | Web API 2 OData Controller with read/write actions              |                                              |
|                       |                                                                 |                                              |

Add

Cancel

Controller name:

CustomerController

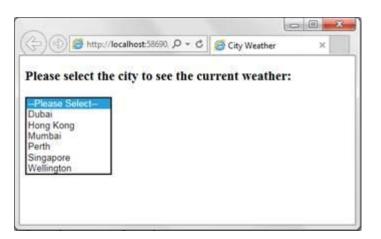

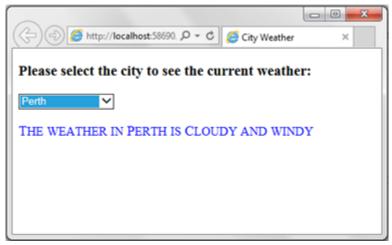

| Select a template:                       |                                               | - An enable excited benefits for contine ACD ACT                                                                                |
|------------------------------------------|-----------------------------------------------|----------------------------------------------------------------------------------------------------|
| Empty Web For<br>Azure Mobile<br>Service | ns MVC Web API Single Page<br>Application     | An empty project template for creating ASP.NET<br>applications. This template does not have any content in<br>it.<br>Learn more |
|                                          |                                               | Change Authentication Authentication No Authentication                                                                          |
| Add folders and core refer               |                                               | Constant Anne                                                                                                    |
| Web Forms                                | Web API                                       | Wieb App                                                                                                    |
| Add ynit tests                           |                                               | (meo App                                                                                                    |
| Iest project name: Re                    | cipe6.Tests                                   |                                                                                                    |
|                                          |                                               |                                                                                                    |
|                                          |                                               | OK Cancel                                                                                                    |
|                                          |                                               |                                                                                                    |
| Add Scaffold                             |                                               |                                                                                                    |
| * Installed                              | -                                             |                                                                                                    |
| E Common<br>Controller                   | MIN: 5 Controller - Empty                     | MVC 5 Controller - Empty<br>By Microsoft<br>v1000                                                                               |
|                                          | MVC 5 Controller with read/write actions      | An engry MVC controller.                                                                                                    |
|                                          | MVC 5 Controller with views, using Entity Fra | mework lat MvcControllarEmptyScattabler                                                                                         |
|                                          | Web API 2 Controller - Empty                  |                                                                                                    |
|                                          | Web API 2 Controller with actions, using Int  | ty Framework                                                                                                    |
|                                          | Web API 2 Controller with read/write action   |                                                                                                    |
|                                          | Web API 2 COurts Controller with actions, us  | ng Extily Framework                                                                                                    |
|                                          | Web AFI 2 COata Controller with read-write    | artion                                                                                                    |
|                                          |                                               |                                                                                                    |
|                                          | Child here to an online and first more with   | dina selections                                                                                                    |
|                                          | Cluk ben to go online and find men aud        | siding interview.                                                                                                    |
|                                          | Cick best to ge online and find more soft     | diling internations.                                                                                                    |
| Controller                               | Clok best to go onlost and find more suff     |                                                                                                    |
| Controller                               | Octobers to ge onlose and foot more soft      |                                                                                                    |

|              | / OET: Home<br>ublic ActionResult Index()                                                                                        | Add View_ Quick Actions                                  | Ctri+.                           |   |
|--------------|----------------------------------------------------------------------------------------------------|----------------------------------------------------------|----------------------------------|---|
| (            | return View();                                                                                                    | Create Unit Tests                                        | Chi+R, Chi+R                     |   |
| ()           |                                                                                                    | Insert Snippet     Surround With                         | Ctrl+K, Ctrl+X<br>Ctrl+K, Ctrl+S |   |
| Add View     |                                                                                                    |                                                          | ×                                | • |
| View name:   | Index                                                                                                    | _                                                        |                                  |   |
| Template:    | Empty (without model)                                                                                                    |                                                          | •                                |   |
| Model class: |                                                                                                    |                                                          | Ŧ                                |   |
| Options:     | partial view                                                                                                    |                                                          |                                  |   |
|              | script libraries                                                                                                    |                                                          |                                  |   |
| Reference    |                                                                                                    |                                                          |                                  |   |
| Use a layor  | ut page:                                                                                                    |                                                          |                                  |   |
| Use a layo   |                                                                                                    |                                                          |                                  |   |
| Use a layo   | <b>at page:</b>                                                                                                    | le)                                                      |                                  |   |
| Use a layo   |                                                                                                    | le)                                                      | Add Cancel                       |   |
| Use a layo   |                                                                                                    | le)                                                      |                                  |   |
| (Leave em    | upty if it is set in a Razor _viewstart fil                                                                                      |                                                          | Add Cancel                       |   |
| (Leave em    |                                                                                                    |                                                          |                                  |   |
| (Leave em    | pty if it is set in a Razor_viewstart fil                                                                                        | O - C Ø Making A                                         |                                  |   |
| (Leave em    | upty if it is set in a Razor _viewstart fil                                                                                      | O - C Ø Making A                                         |                                  |   |
| (Leave em    | pty if it is set in a Razor_viewstart fil                                                                                        | ○ - C @ Making A<br>using AJAX                           |                                  |   |
| (Leave em    | pty if it is set in a Razor_viewstart fil<br>http://localhost:63587.<br>plete Search Box u                                       | D - C G Making A<br>using AJAX<br>× St                   | JAX calls to ×                   |   |
| (Leave em    | pty if it is set in a Razor_viewstart fil<br>http://localhost.63587, f<br>plete Search Box u<br>search item: m                   | O - C @ Making A<br>using AJAX<br>× Se<br>m              | JAX calls to ×                   |   |
| (Leave em    | pty if it is set in a Razor_viewstart fil<br>http://localhost:63587.<br>plete Search Box u<br>search item: m<br>Belgium<br>Denma | O - C @ Making A<br>using AJAX<br>x Se<br>m<br>urk       | JAX calls to ×                   |   |
| (Leave em    | pty if it is set in a Razor_viewstart fil<br>http://localhost:63587.<br>plete Search Box u<br>search item: m<br>Belgiun          | o - c @ Making A<br>using AJAX<br>× Se<br>m<br>urk<br>ny | JAX calls to ×                   |   |

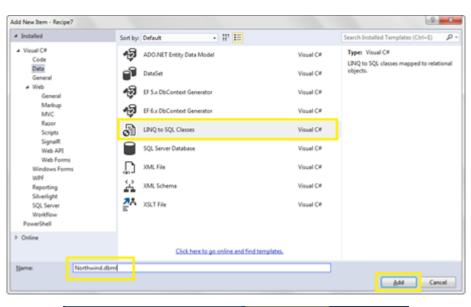

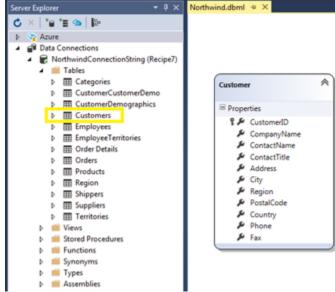

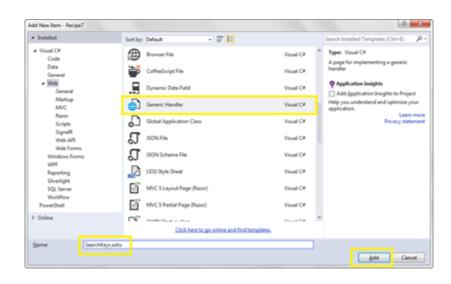

## Chapter 8: Creating and Using jQuery Plugins

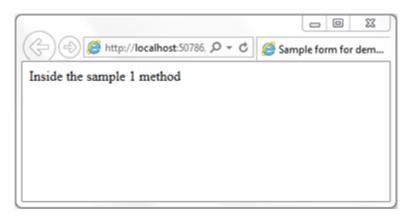

|                                                                                                    | -      |       | 23  |
|----------------------------------------------------------------------------------------------------|--------|-------|-----|
| (<>) <>> <>> <>> <>> <>> <>> <>> <>> <<>> <<> <<>> <<>><<>><<>> <<>> < | form f | or de | m × |
| Inside the sample 2 method                                                                                                    |        |       |     |
|                                                                                                    |        |       |     |
|                                                                                                    |        |       |     |
|                                                                                                    |        |       |     |
|                                                                                                    |        |       |     |
|                                                                                                    |        |       |     |
|                                                                                                    |        |       |     |

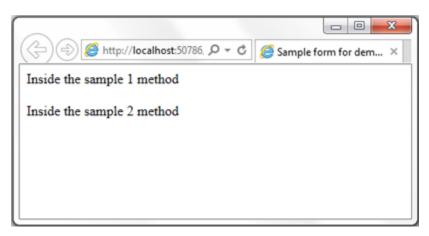

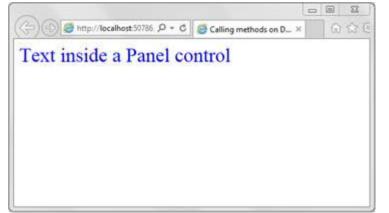

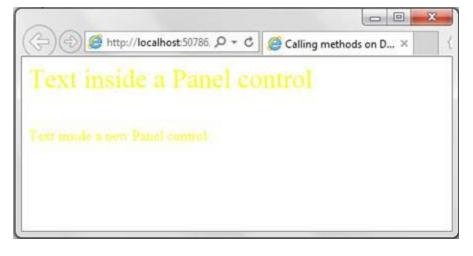

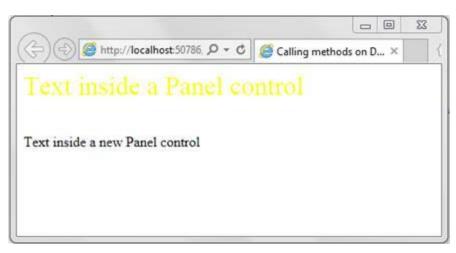

| (-)(-)(-)(-)(-)(-)(-)(-)(-)(-)(-)(-)(-)( | p://localhost:50786    | 0-0     | Providing method cha × |
|------------------------------------------|------------------------|---------|------------------------|
| Text insi                                | de a Pan               | nel con | ntrol                  |
|                                          |                        |         |                        |
|                                          |                        |         |                        |
| TITLE                                    | AUTHOR                 | CATEGO  | RY                     |
|                                          | AUTHOR<br>Paulo Coelho |         | RY                     |

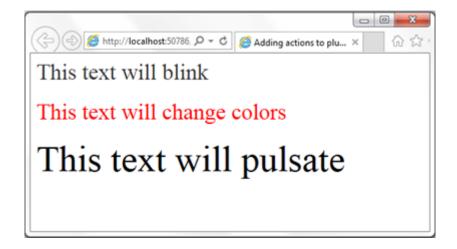

| () @ http://gueryvalidation D = C   @ /Query Validation                                                                                                    | Plugn ( f ×                                                   |         |
|----------------------------------------------------------------------------------------------------|---------------------------------------------------------------|---------|
| rrent version: 1.140                                                                                                    | Plugn ( Fig. A 107 )                                          | -       |
| cense: MIT                                                                                                    |                                                               |         |
|                                                                                                    |                                                               |         |
| 251                                                                                                    |                                                               |         |
|                                                                                                    |                                                               |         |
| whited                                                                                                    |                                                               |         |
| anerios                                                                                                    |                                                               |         |
| mos                                                                                                    |                                                               |         |
| cumentation                                                                                                    |                                                               |         |
| thub.Repository                                                                                                    |                                                               |         |
| stallation via Package Managers                                                                                                    |                                                               |         |
|                                                                                                    |                                                               |         |
| * BOWEF: bower install jovery-validation                                                                                                    |                                                               |         |
| * NUGEE Install-fackage SQuery-Validation                                                                                                    |                                                               |         |
| NALIY YAR BUTTE COMPANY                                                                                                    | NL 90                                                         |         |
| 14.0 files on Microsoft's Ajax CDN (hotlinking w                                                                                                    | velcome):                                                     |         |
|                                                                                                    |                                                               |         |
| <ul> <li>http://ajax.aspnetcdn.com/ajax/jquery.validate/1.14.0</li> <li>http://ajax.aspnetcdn.com/ajax/jquery.validate/1.14.0</li> </ul>                                                                                                    |                                                               |         |
| <ul> <li>http://ajax.aspnet.cdn.com/ajax/gourry.validate/1.140</li> </ul>                                                                                                    |                                                               |         |
| + http://ajax.aspnetcdn.com/ajax/jguery.validater1.14.0                                                                                                    |                                                               |         |
| methods.min.is                                                                                                    |                                                               |         |
| Localization Files at                                                                                                    |                                                               |         |
| http://ajax.aspnetcdn.com/ajax/jquery.validate/1.14.0                                                                                                    | 0/localization/messages                                       |         |
| ## is where ## is the loc code.                                                                                                    |                                                               |         |
| "and's service and the court                                                                                                    |                                                               |         |
| Indec file for VisualStudio  TestApplication * ×  Set Package Manager: Solution 'Test/                                                                                                    | Application'                                                  |         |
| indectife for VisualStudie  TestApplication      ×  Set Package Manager: Solution 'Test/  ckage source muget.org  Filter All                                                                                                    | Application'   Include prerelease                             |         |
| indec file for VisualStudie TestApplication      ×  Set Package Manager: Solution 'Test/ Set Package source inugetorg     Filter: All puery validation     ×                                                                                                    | Include prerelease                                            |         |
|                                                                                                    |                                                               |         |
|                                                                                                    | Include prerelease                                            |         |
|                                                                                                    | Include prerelease     jQuery.Validation                      |         |
|                                                                                                    | Include prerelease     jQuery.Validation     Action: Version: |         |
|                                                                                                    | Include prerelease     jQuery.Validation     Action: Version: |         |
|                                                                                                    |                                                               | l       |
|                                                                                                    |                                                               |         |
|                                                                                                    |                                                               | all     |
|                                                                                                    |                                                               | all     |
|                                                                                                    |                                                               | all     |
|                                                                                                    |                                                               | all     |
|                                                                                                    |                                                               |         |
|                                                                                                    |                                                               | al (    |
| <ul> <li>ysdec file for VisualStudie </li> <li>TestApplication * × </li> <li>Get Package Manager: Solution 'Test/ </li> <li>Get Package Manager: Solution 'Test/ </li> <li>Get Package Manager: Solution 'Test/ </li> <li>Filter All </li> <li>prevy validation </li> <li>Wicrosoft, Query, Unobtrusive, Validation </li> <li>Query, Validation </li> <li>This Query plugin that unobinusively sets up </li> <li>Query, Validation </li> <li>This Query plugin makes simple clientside form validation trivial, while offering lots of </li> <li>Query is a new kind of JavaScript Library. </li> <li>Query, Validation, Unobtrusive </li></ul> Legacy package,  JQuery, Validation, Unobtrusive is now inclu |                                                               |         |
|                                                                                                    |                                                               |         |
|                                                                                                    |                                                               | i<br>Ba |
| <ul> <li>ysdec file for VisualStudie </li> <li>TestApplication * × </li> <li>Get Package Manager: Solution 'Test/ </li> <li>Get Package Manager: Solution 'Test/ </li> <li>Get Package Manager: Solution 'Test/ </li> <li>Filter All </li> <li>prevy validation </li> <li>Wicrosoft, Query, Unobtrusive, Validation </li> <li>Query, Validation </li> <li>This Query plugin that unobinusively sets up </li> <li>Query, Validation </li> <li>This Query plugin makes simple clientside form validation trivial, while offering lots of </li> <li>Query is a new kind of JavaScript Library. </li> <li>Query, Validation, Unobtrusive </li></ul> Legacy package,  JQuery, Validation, Unobtrusive is now inclu |                                                               | i III   |

jquery.validate.js
 jquery.validate.min.js

| (~) (🗟 http://le  | calhost:50786, 🔎 👻 🖒 | Ø Using the Form |
|-------------------|----------------------|------------------|
| Registration      | Form                 |                  |
| _                 |                      |                  |
| Name*             |                      |                  |
| Email*            |                      |                  |
| Password*         |                      |                  |
| Confirm Password* |                      |                  |
| Date of Birth     |                      |                  |
| Mailing Address   |                      |                  |
| Postal Code       |                      |                  |
| URL               |                      |                  |
| CILL              |                      |                  |
|                   | terms and condition  | \$               |

| ())))))))))))))))))))))))))))))))))))) | - © - × - 〇 合 会 窓                                     |
|----------------------------------------|-------------------------------------------------------|
| <b>Registration Form</b>               |                                                       |
| Please correct the 5 invalid           | field(s) on the form.                                 |
| Name*                                  | Please enter your Name                                |
| Email*                                 | Please enter your Email                               |
| Password*                              | Please enter your Password                            |
| Confirm Password*                      | Please confirm your Password                          |
| Date of Birth                          |                                                       |
| Mailing Address                        |                                                       |
| Postal Code                            |                                                       |
| URL                                    |                                                       |
| □ I agree to the terms and conditi     | ons Please accept the terms and conditions to proceed |
|                                        | Submit Reset                                          |

| Attp://lo                  | calhost:50786/1 🔎 👻 虔              | ් ප ම ක<br>ම Using the Form Validation × බා දුරු ම |
|----------------------------|------------------------------------|----------------------------------------------------|
| Registration               | Form<br>t the 7 invalid field(s) o | n the form.                                        |
| Name*                      | Abraham A.                         | 1                                                  |
| Email*                     | abraham.yahoo                      | Please enter a valid Email address                 |
| Password*                  | ••••                               | Password should be at least 8 characters long      |
| Confirm Password*          | •••••                              | Your entered passwords do not match                |
| Date of Birth              | 123455                             | Enter a valid date                                 |
| Mailing Address            | 123 Pinewood Drive, Wo             | Your address exceeds 200 characters                |
| Postal Code                | postal 123                         | Please enter only digits                           |
| URL                        | url                                | Please enter a valid Url                           |
|                            | ✓ I agree to the t                 | erms and conditions                                |
|                            | Submit                             | Reset                                              |
|                            |                                    |                                                    |
| ide at Phone               | Work                               | Phone                                              |
| one) * Mone                | - Induc                            | 1 HOLE                                             |
| Hand                       | Work                               | Home                                               |
| ide at Phone               | Phone                              | Phone                                              |
| one) * Please fill at leas | t 1 of these fields.               |                                                    |
| e Hand                     | Work                               | Home                                               |
| ide at Phone               | Phone                              | 3df45 Phone                                        |
| one) * Please enter a co   | rrect phone number                 |                                                    |

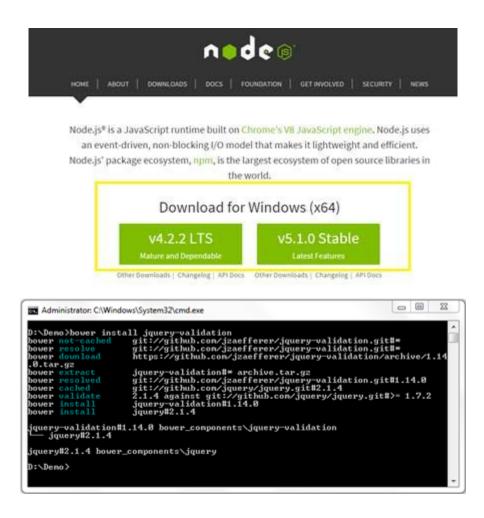

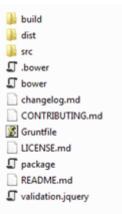

additional-methods
 additional-methods.min
 jquery.validate
 jquery.validate.min

## Chapter 9: Useful jQuery Recipes for ASP.NET Sites

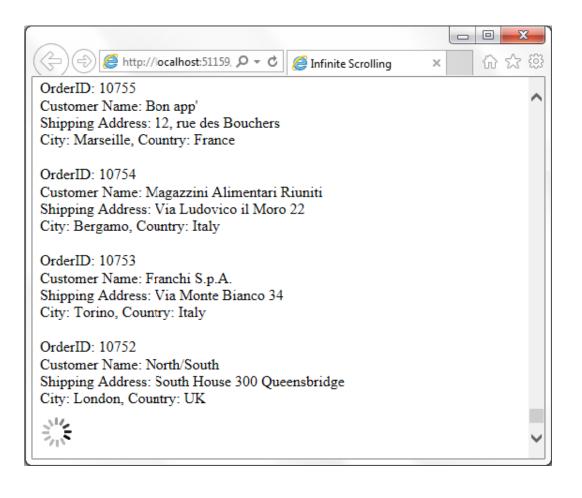

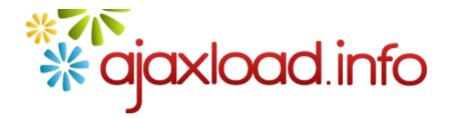

| Indicator Big |                                             | ~             |                              |
|---------------|---------------------------------------------|---------------|------------------------------|
| FFFFF         |                                             |               |                              |
| ound          |                                             |               |                              |
| ¢ 000000      |                                             | ]             |                              |
|               |                                             |               |                              |
|               | _                                           |               |                              |
|               |                                             | Generate it ! |                              |
|               | Indicator Big<br>FFFFFF<br>ound<br>± 000000 | FFFFFF        | ≠ FFFFFF<br>ound<br>≠ 000000 |

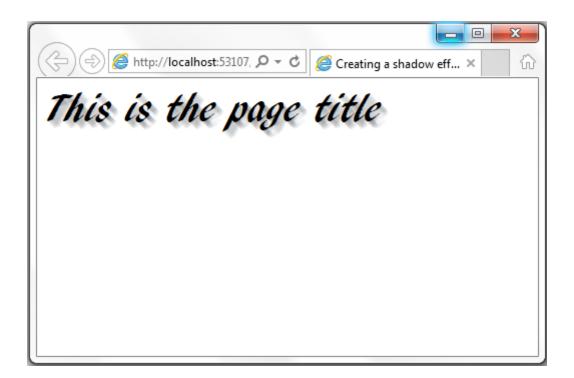

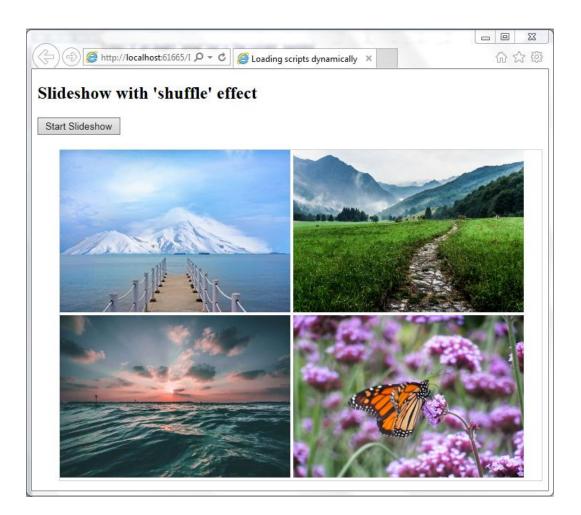

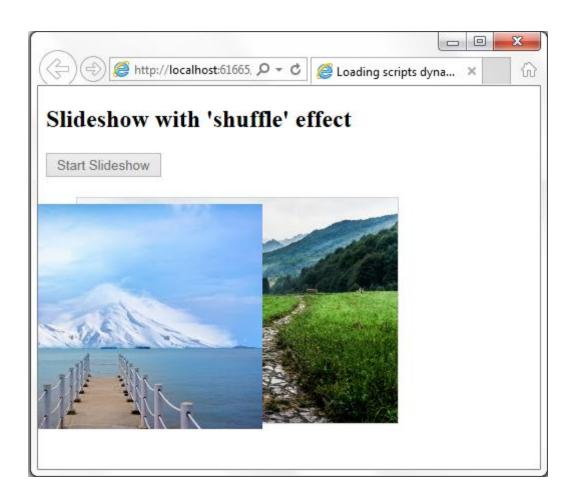

| رج کی ایک http://jquery.malsup ۲۰۰۰ ایک ایک اور ا                            | uery Cycle Plugin - Dow × 🔐 🔐   |
|------------------------------------------------------------------------------|---------------------------------|
| « cycle home jQuery Cycle Plug                                               | gin - Download 🏠 🏠              |
| This project is actively maintained. Ch<br>follow the development on github. | neck back for updates or PayPal |
| ① Ads by Google ► Download Plugin ►                                          | Download Free Download Jquery   |
| Cycle                                                                        |                                 |
| Full plugin with all the transition effects!                                 |                                 |
| Cycle Plugin                                                                 |                                 |
| Cycle Lite                                                                   |                                 |
| Fewer options but tiny file size!                                            |                                 |
| Cycle Lite Plugin                                                            |                                 |
|                                                                              | ~                               |
| <                                                                            | >                               |

| <b>Registration H</b> | form            |
|-----------------------|-----------------|
| Name:                 |                 |
| Email:                |                 |
| Gender:               | Please Select V |
|                       | ○ Student       |
| Registration Type:    | ○Staff          |
|                       | ○ Alumni        |
| Preferred Mode of     | □ Phone         |
| Contact:              | Email           |

|                                                                                                    |                                                                                                    | J  |
|----------------------------------------------------------------------------------------------------|----------------------------------------------------------------------------------------------------|----|
| ( ) ) ( http://local                                                                                                    | host:53983/[ ター C) 🥖 Serializing Form Data 🛛 🗙 🏠 🏠                                                                    | \$ |
| <b>Registration F</b>                                                                                                    | orm                                                                                                    |    |
| Name:                                                                                                    | Abraham A.                                                                                                    |    |
| Email:                                                                                                    | abraham@gmail.com                                                                                                    |    |
| Gender:                                                                                                    | Male 🗸                                                                                                    |    |
| Registration Type:<br>Preferred Mode of<br>Contact:<br>Sub                                                                                                   | <ul> <li>● Student</li> <li>○ Staff</li> <li>○ Alumni</li> <li>✓ Phone</li> <li>✓ Email</li> <li>mit Reset</li> </ul> |    |
| You have submitted the<br>txtName: Abraham A.<br>txtEmail: abraham@gn<br>ddlGender: Male<br>rblType: Student<br>chkContact\$0: Phone<br>chkContact\$1: Email |                                                                                                    |    |

<div class="aspNetHidden">
<input type="hidden" name=" VIEWSTATE" id=" VIEWSTATE"
value="hLVTpZDKuoWqmbjtbZbcltjAoVQWw69NK2b9/EqucsE8PIQRF9W6nrh2LSkrEueYwlGfKqiv6TSveF745MSzZ
VlCqz/xI+Y2
+ydQN6EGtnbDXog6bfH3tibAhDcqWnIbwooflLMXIKuuPSvGfomUoNyrSyVrWeNHKgDRiIdGF405sPuNVvVynwHSLYdi
JCv2ii5TjcGj4ADnKima6YmskQ==" />
</div
</div
</div
</div
</div
</div
</div
</div
</div
</div
</div
</div
</div
</div
</div
</div
</div
</div
</div
</div
</div
</div
</div
</div
</div
</div
</div
</div
</div
</div
</div
</div
</div
</div
</div
</div
</div
</div
</div
</div
</div
</div
</div
</div
</div
</div
</div
</div
</div
</div
</div
</div
</div
</div
</div
</div
</div
</div
</div
</div
</div
</div
</div
</div
</div
</div
</div
</div
</div
</div
</div
</div
</div
</div
</div
</div
</div
</div
</div
</div
</div
</div
</div
</div
</div
</div
</div
</div
</div
</div
</div
</div
</div
</div
</div
</div
</div
</div
</div
</div
</div
</div
</div
</div
</div
</div
</div
</div
</div
</div
</div
</div
</div
</div
</div
</div
</div
</div
</div
</div
</div
</div
</div
</div
</div
</div
</div
</div
</div
</div
</div
</div
</div
</div
</div
</div
</div
</div
</div
</div
</div
</div
</div
</div
</div
</div
</div
</div
</div
</div
</div
</div
</div
</div
</div
</div
</div
</div
</div
</div
</div
</div
</div
</div
</div
</div
</div
</div
</div
</div
</div
</div
</div
</div
</div
</div
</div
</div
</div
</div
</div
</div
</div
</div
</div
</div
</div
</div
</div
</div
</div
</div
</div
</div
</div
</div
</div
</div
</div
</div
</div
</div
</div
</div
</div
</div
</div
</div
</div
</div
</div
</div
</div
</div
</div
</div
</div
</div
</div
</div
</div
</div
</div
</div
</div
</div
</div
</div
</div
</div
</div
</div
</div
</div
</div
</div
</div
</div
</div
</div
</div
</div
</div
</div
</div
</div
</div
</div
</div
</div
</div
</div
</div
</div
</div
</div
</div
</div
</div
</div
</div
</div
</div
</div
</div
</div
</div
</div
</div
</div
</div
</div
</div
</div
</div
</div
</div
</div
</div
</div
</div
</div
</div
</div
</div
</div
</div
</div

value="sHulxT9NcEi+GGq0r+Er95BjQiBRRhzKxjakcSiPuY0FvmpALb5Fz09PZAvovYxyPqzevTG8
+n8GZFNUxx7U57g8Dj+I6QG05EPrXE65ew8x5tsWSBxc3CvQlCM+BcFJX7l4WYQwlWt2PmD6wgWD0tvFls5HivIFevyb
t7vv0GVhAkWSbN2/0git+B18U32PLUFBpkX+RJNrD0TbZNHGwk3sJtIBETRmi4naI9WAvY75PAbbOmFtxppvmegiZlKD
way9un0yoR29Vr85hhI8oeX4XA1PbVVV/mpqm0lc23vTGb5fYvfmnoBIn5e2Ud+ARiz19JEzahLtDPmqZdgtcOA5dwab
mrMs0DpeOStk0rgrNBmLxc+q51cD0oD6sctT" />
</div></form>

| ( ) ( ) ( http://localh    | nost:53218, 🔎 - C | Uploading files using j × |
|----------------------------|-------------------|---------------------------|
| Uploading files            |                   |                           |
| Please select the files to | upload:           |                           |
|                            | Browse            |                           |
| Upload                     |                   |                           |
|                            |                   |                           |
|                            |                   |                           |
|                            |                   |                           |
| Upload                     | Browse            |                           |

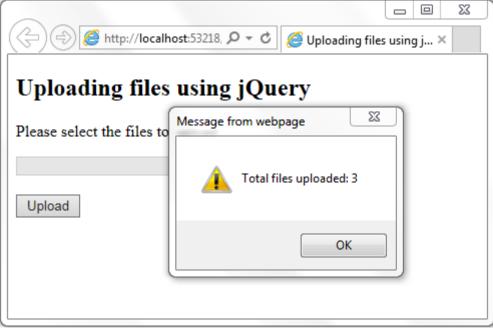

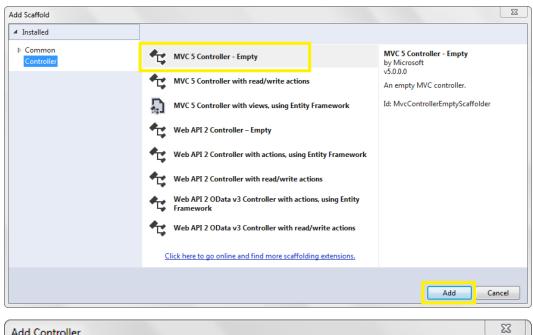

| Add Controller           |                |     |        |
|--------------------------|----------------|-----|--------|
| <u>C</u> ontroller name: | HomeController |     |        |
|                          |                | Add | Cancel |

| HomeController.cs 🕈 🗙                                                                                                    |            |                   |                            |
|----------------------------------------------------------------------------------------------------|------------|-------------------|----------------------------|
| ■ Recipe5                                                                                                    |            | 🔸 🔩 Recipe5.      | Controllers.HomeController |
| Eusing System;<br>using System.Collection<br>using System.Linq;<br>using System.Web;<br>using System.Web.Mvc;<br>Enamespace Recipe5.Contr |            |                   |                            |
| {<br>□ public class Home                                                                                                    | 0          | Go To View        | Ctrl+M, Ctrl+G             |
| {<br>// GET: Home                                                                                                    | 0          | Add View          |                            |
| 🗉 public ActionK                                                                                                    | Å          | Quick Actions     | Ctrl+.                     |
| {<br>return Vie                                                                                                    | X          | Rename            | Ctrl+R, Ctrl+R             |
| }                                                                                                    |            | Organize Usings   | •                          |
| }                                                                                                    |            | Create Unit Tests |                            |
| L1                                                                                                    | <b>t</b> 0 | Insert Snippet    | Ctrl+K, Ctrl+X             |
|                                                                                                    | ta         | Surround With     | Ctrl+K, Ctrl+S             |
|                                                                                                    | Ī          | Peek Definition   | Alt+F12                    |
|                                                                                                    |            |                   |                            |
| Add View                                                                                                    |            |                   | <u> </u>                   |
| View <u>n</u> ame: Index                                                                                                    |            |                   |                            |
|                                                                                                    | _ ويا      |                   |                            |
| Template: Empty (without mod                                                                                                    | el)        |                   | •                          |
| Model class:                                                                                                    |            |                   |                            |
| Options:                                                                                                    |            |                   |                            |
| Create as a partial view                                                                                                    |            |                   |                            |
| <u>Reference script libraries</u>                                                                                                    |            |                   |                            |
| Use a layout page:                                                                                                    |            |                   |                            |
|                                                                                                    |            |                   |                            |
| (Leave empty if it is set in a Razor                                                                                                    | view       | start file)       |                            |
|                                                                                                    |            |                   | Add Cancel                 |

| Exporting Grid | IView data ×                             | +                     |                         |                                     |             |            | _          |        |
|----------------|------------------------------------------|-----------------------|-------------------------|-------------------------------------|-------------|------------|------------|--------|
| 🗲 闭 localho    | ost:59676/Default.aspx                   | ▼ C Q S               | earch                   | ê 🛡 🖡                               | ^ ∧         | <b>9</b> > | •          | » =    |
| Customers      | List                                     |                       |                         |                                     |             |            |            |        |
| Export to CSV  | V                                        |                       |                         |                                     |             |            | 1          |        |
| CustomerID     | CompanyName                              | ContactName           | ContactTitle            | Address                             | City        | Region     | PostalCode | Count  |
| ALFKI          | Alfreds Futterkiste                      | Maria Anders          | Sales<br>Representative | Obere Str. 57                       | Berlin      |            | 12209      | Germa  |
| ANATR          | Ana Trujillo<br>Emparedados y<br>helados | Ana Trujillo          | Owner                   | Avda. de la<br>Constitución<br>2222 | México D.F. |            | 05021      | Mexico |
| ANTON          | Antonio Moreno<br>Taquería               | Antonio<br>Moreno     | Owner                   | Mataderos<br>2312                   | México D.F. |            | 05023      | Mexico |
| AROUT          | Around the Horn                          | Thomas Hardy          | Sales<br>Representative | 120 Hanover<br>Sq.                  | London      |            | WA1 1DP    | UK     |
| BERGS          | Berglunds snabbköp                       | Christina<br>Berglund | Order<br>Administrator  | Berguvsvägen<br>8                   | Luleå       |            | S-958 22   | Sweden |
| BLAUS          | Blauer See                               | Hanna Moos            | Sales                   | Forsterstr. 57                      | Mannheim    |            | 68306      | Germar |

| F   | ile Home   | Insert Page Layout Formulas        | Data Review Vi     | ew Team              |                               | ♥ (?) - ₽ 3 |
|-----|------------|------------------------------------|--------------------|----------------------|-------------------------------|-------------|
|     | A1         | - ( fx                             |                    |                      |                               |             |
| 1   | А          | В                                  | С                  | D                    | E                             | F           |
| 1   | CustomerID | CompanyName                        | ContactName        | ContactTitle         | Address                       | City        |
| 2   | ALFKI      | Alfreds Futterkiste                | Maria Anders       | Sales Representative | Obere Str. 57                 | Berlin      |
| 3   | ANATR      | Ana Trujillo Emparedados y helados | Ana Trujillo       | Owner                | Avda. de la Constitución 2222 | México D.F  |
| 4   | ANTON      | Antonio Moreno Taquería            | Antonio Moreno     | Owner                | Mataderos 2312                | México D.F  |
| 5   | AROUT      | Around the Horn                    | Thomas Hardy       | Sales Representative | 120 Hanover Sq.               | London      |
| 6   | BERGS      | Berglunds snabbköp                 | Christina Berglund | Order Administrator  | Berguvsvägen 8                | Luleå       |
| 7   | BLAUS      | Blauer See Delikatessen            | Hanna Moos         | Sales Representative | Forsterstr. 57                | Mannheim    |
| 8   | BLONP      | Blondesddsl père et fils           | Frédérique Citeaux | Marketing Manager    | 24, place Kléber              | Strasbourg  |
| 9   | BOLID      | Bólido Comidas preparadas          | Martín Sommer      | Owner                | C/ Araquil, 67                | Madrid      |
| 10  | BONAP      | Bon app'                           | Laurence Lebihan   | Owner                | 12, rue des Bouchers          | Marseille   |
| 11  | BOTTM      | Bottom-Dollar Markets              | Elizabeth Lincoln  | Accounting Manager   | 23 Tsawassen Blvd.            | Tsawassen   |
| 12  | BSBEV      | B's Beverages                      | Victoria Ashworth  | Sales Representative | Fauntleroy Circus             | London      |
| 13  | CACTU      | Cactus Comidas para llevar         | Patricio Simpson   | Sales Agent          | Cerrito 333                   | Buenos Air  |
| 14  | CENTC      | Centro comercial Moctezuma         | Francisco Chang    | Marketing Manager    | Sierras de Granada 9993       | México D.F  |
| 15  | CHOPS      | Chop-suey Chinese                  | Yang Wang          | Owner                | Hauptstr. 29                  | Bern        |
| 16  | COMMI      | Comércio Mineiro                   | Pedro Afonso       | Sales Associate      | Av. dos Lusíadas, 23          | Sao Paulo   |
| 17  | CONSH      | Consolidated Holdings              | Elizabeth Brown    | Sales Representative | Berkeley Gardens 12 Brewery   | London      |
| 18  | DRACD      | Drachenblut Delikatessen           | Sven Ottlieb       | Order Administrator  | Walserweg 21                  | Aachen      |
| 19  | DUMON      | Du monde entier                    | Janine Labrune     | Owner                | 67, rue des Cinquante Otages  | Nantes      |
| H - | ♦ ► ► Shee | t1 / Sheet2 / Sheet3 / 💱 /         |                    |                      |                               | €           |

| Column0 | Column1 | Column2 | GridView Tasks      |                               |
|---------|---------|---------|---------------------|-------------------------------|
| abc     | abc     | abc     | Auto Format         |                               |
| abc     | abc     | abc     | Choose Data Source: | (None)                        |
| abc     | abc     | abc     | Edit Columns        | (None)                        |
| abc     | abc     | abc     | Add New Column      | <new data="" source=""></new> |
| abc     | abc     | abc     | Edit Templates      |                               |

| Data Source Confi                     | guration Wiza | rd            |               |                |                     |                 | ? ×    |
|---------------------------------------|---------------|---------------|---------------|----------------|---------------------|-----------------|--------|
| ı.                                    | Choose a D    | ata Source    | Туре          |                |                     |                 |        |
| <u>W</u> here will th                 | e application | get data from | 1?            |                |                     |                 |        |
| SQL                                   | 4             | 0             | -5            | <b>N</b>       | Ð                   |                 |        |
| Database                              | Entity        | LINQ          | Object        | Site Map       | XML File            |                 |        |
|                                       |               |               |               |                |                     |                 |        |
| Connect to an Specify an <u>I</u> D f |               |               | by ADO.NET, s | uch as Microso | oft SQL Server, Ora | acle, or OLEDB. |        |
| NorthwindDat                          | aSource       |               |               |                |                     |                 |        |
|                                       |               |               |               |                |                     |                 |        |
|                                       |               |               |               |                |                     |                 |        |
|                                       |               |               |               |                |                     |                 |        |
|                                       |               |               |               |                |                     | ок              | Cancel |

| Configure Data Source - NorthwindDataSource                                              |                                   | ? <mark>x</mark>         |
|------------------------------------------------------------------------------------------|-----------------------------------|--------------------------|
| Choose Your Data Connection                                                              |                                   |                          |
| Which data connection should your application use to         +         Connection string | connect to the database?          | ▼ New <u>C</u> onnection |
|                                                                                          |                                   |                          |
|                                                                                          |                                   |                          |
|                                                                                          |                                   |                          |
| [                                                                                        | < <u>P</u> revious <u>N</u> ext > | <u>Finish</u> Cancel     |

| Add Connection                                                                                                    | ? ×             |
|----------------------------------------------------------------------------------------------------|-----------------|
| Enter information to connect to the selected data source or click "<br>choose a different data source and/or provider. | Change" to      |
| Data <u>s</u> ource:                                                                                                   |                 |
| Microsoft SQL Server (SqlClient)                                                                                       | hange           |
| S <u>e</u> rver name:                                                                                                  |                 |
|                                                                                                    | <u>R</u> efresh |
| Log on to the server                                                                                                   |                 |
| Ise Windows Authentication                                                                                             |                 |
| Use SQL Server Authentication                                                                                          |                 |
| ∐ser name:                                                                                                    |                 |
| Password:                                                                                                    |                 |
| Save my password                                                                                                    |                 |
| Connect to a database                                                                                                  |                 |
| Select or enter a <u>database</u> name:                                                                                |                 |
| Northwind                                                                                                    | -               |
| Attach a database file:                                                                                                |                 |
| Brow                                                                                                    | wse             |
| Logical name:                                                                                                    |                 |
|                                                                                                    |                 |
| Ady                                                                                                    | vanced          |
| Test Connection OK                                                                                                    | Cancel          |

| Configure Data Source - NorthwindDataSource     |                   | ? <mark>×</mark>        |
|-------------------------------------------------|-------------------|-------------------------|
| Configure the Select State                      | ment              |                         |
| How would you like to retrieve data from you    | ur database?      |                         |
| Specify a custom <u>SQL</u> statement or stored | procedure         |                         |
| Specify columns from a table or view            |                   |                         |
| Na <u>m</u> e:                                  |                   |                         |
| Customers                                       | <b></b>           |                         |
| C <u>o</u> lumns:                               |                   |                         |
| Country                                         |                   | Return only unique rows |
| CustomerID Phone                                |                   | WHERE                   |
| ContactName                                     |                   |                         |
| ContactTitle                                    |                   | O <u>R</u> DER BY       |
| Address                                         |                   | Advanced                |
| City                                            |                   |                         |
| Region<br>PostalCode                            |                   |                         |
|                                                 |                   |                         |
| SELECT statement:                               |                   |                         |
| SELECT * FROM [Customers]                       |                   | *                       |
|                                                 |                   | ~                       |
|                                                 |                   |                         |
|                                                 | < Previous Next > | <u>Finish</u> Cancel    |

| Text Import Wizard - Step 1 of 3                                                                                                    |  |  |  |  |
|----------------------------------------------------------------------------------------------------|--|--|--|--|
| The Text Wizard has determined that your data is Delimited.                                                                                                    |  |  |  |  |
| If this is correct, choose Next, or choose the data type that best describes your data.                                                                                                    |  |  |  |  |
| Original data type                                                                                                    |  |  |  |  |
| Choose the file type that best describes your data:                                                                                                    |  |  |  |  |
| <ul> <li>Delimited</li> <li>- Characters such as commas or tabs separate each field.</li> <li>         Fixed width         <ul> <li>- Fields are aligned in columns with spaces between each field.</li> </ul> </li> </ul>                               |  |  |  |  |
| O fixed widen - rields are aligned in columns with spaces between each rield.                                                                                                    |  |  |  |  |
| Start import at row: 1 🚽 File origin:                                                                                                    |  |  |  |  |
| Preview of file C: \Users\Fujitsu \Downloads\export (17).csv.                                                                                                    |  |  |  |  |
| 1 "CustomerID", "CompanyName", "ContactName", "ContactTitle", "Address", "City", ^<br>2 "ALFKI", "Alfreds Futterkiste", "Maria Anders", "Sales Representative", "Ober<br>3 "ANATR", "Ana Trujillo Emparedados y helados", "Ana Trujillo", "Owner", "Avda |  |  |  |  |
| 4 "ANTON", "Antonio Moreno Taquería", "Antonio Moreno", "Owner", "Mataderos 23<br>5 "AROUT", "Around the Horn", "Thomas Hardy", "Sales Representative", "120 Hand +                                                                                      |  |  |  |  |
| → · · · · · · · · · · · · · · · · · · ·                                                                                                    |  |  |  |  |
| Cancel < Back <u>N</u> ext > <u>F</u> inish                                                                                                    |  |  |  |  |

| Text Import Wiza           | rd - Step 2 of 3                                    |                            | ? ×                   |
|----------------------------|-----------------------------------------------------|----------------------------|-----------------------|
| below.<br>Delimiters       | ou set the delimiters your data contains. You can s | ee how your text is af     | fected in the preview |
| Comma     Space     Other: | Text gualifier:                                     |                            |                       |
| CustomerID                 | CompanyName                                         | ContactName                | ContactTitle 🔺        |
| ALFKI                      | Alfreds Futterkiste                                 | Maria Anders               | Sales Represer        |
| ANATR                      | Ana Trujillo Emparedados y helados                  | Ana Trujillo               | Owner                 |
| ANTON                      | Antonio Moreno Taquería                             | Antonio Moreno             | Owner                 |
| AROUT                      | Around the Horn                                     | Thomas Hardy               | Sales Represer 🔻 🚽    |
| •                          | III                                                 |                            | ۱.                    |
|                            | Cancel                                              | < <u>B</u> ack <u>N</u> ex | tt > <u>F</u> inish   |